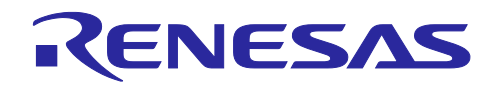

# アプリケーションノート

# RL78/G13

R01AN2850JJ0101 Rev. 1.01 2024.02.27

# セルフ・プログラミング (IIC 受信データ) CC-RL

## 要旨

本アプリケーションノートでは、セルフ書き込みによるフラッシュ・メモリ・プログラミングの使用方法 の概要を説明します。フラッシュ・セルフ・プログラミング・ライブラリ Type01 を使用し、フラッシュ・ メモリの書き換えを行います。書き込むデータは IIC から受信します。

尚、本アプリケーションノートのサンプル・プログラムは、書き換え対象をブート領域に限定しています。 セルフ・プログラミングの実行方法、および、コード・フラッシュの全領域の書き換え方法の詳細について は、「RL78/G13 マイクロコントローラ フラッシュ・セルフ・プログラミング実行方法 アプリケーション ノート(R01AN0718J)」を参照してください。

## 対象デバイス

#### RL78/G13

本アプリケーションノートを他のマイコンへ適用する場合、そのマイコンの仕様にあわせて変更し、十分 評価してください。

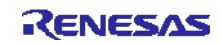

# 目次

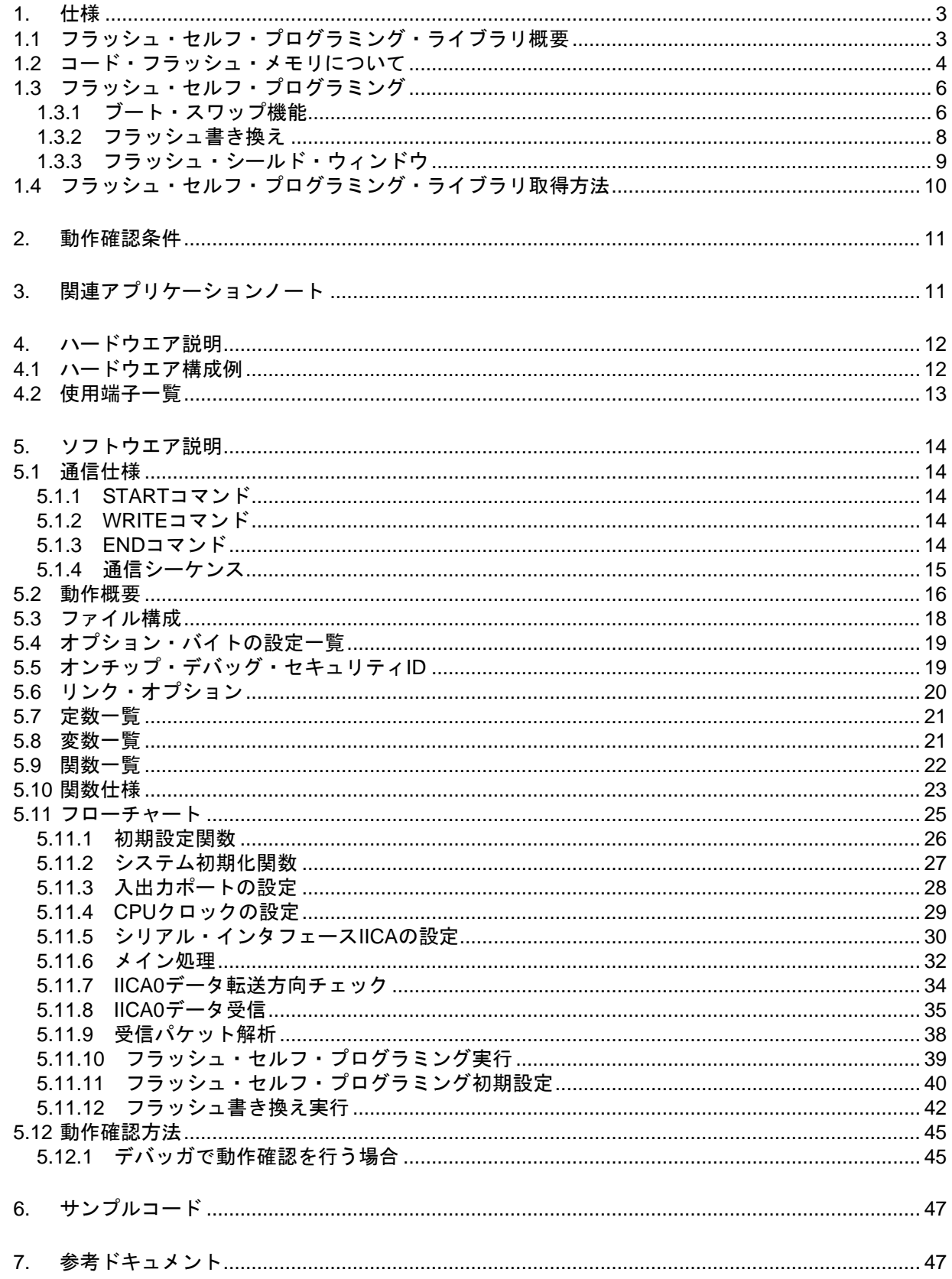

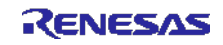

#### <span id="page-2-0"></span>1. 仕様

本アプリケーションノートでは、セルフ書き込みによるフラッシュ・メモリ・プログラミングの使用方法 を説明します。

LCD に現在のバージョン情報を表示します。その後、送信側からデータ(書き換え用データ)を受信し、 「フラッシュ・アクセス中」を示す LED を点灯後にセルフ書き込みを行ってコード・フラッシュを書き換え 用データに書き換えます。書き換えが完了すると LED を消灯し、LCD にバージョン情報を表示します。

表 [1.1](#page-2-2)[に使用する周辺機能と用途を](#page-2-3)示します。

<span id="page-2-3"></span>表 1.1 使用する周辺機能と用途

<span id="page-2-2"></span>

| 周辺機能              | 用途              |
|-------------------|-----------------|
| シリアル・インタフェース IICA | │ ⅡC でデータの受信を行う |
| ポート入出力            | LCD に文字列を表示する   |
|                   | LED の点灯/消灯      |

#### <span id="page-2-1"></span>1.1 フラッシュ・セルフ・プログラミング・ライブラリ概要

フラッシュ・セルフ・プログラミング・ライブラリは、RL78 マイクロコントローラに搭載されたファーム ウェアを使用し、コード・フラッシュ・メモリ内のデータを書き換えるためのソフトウエアです。

フラッシュ・セルフ・プログラミング・ライブラリをユーザ・プログラムから呼び出すことにより、コー ド・フラッシュ・メモリの内容を書き換えることができます。

フラッシュ・セルフ・プログラミングを行うためにはフラッシュ・セルフ・プログラミングの初期化処理 や、使用する機能に対応する関数を C 言語、アセンブリ言語のどちらかでユーザ・プログラムから実行する 必要があります。

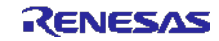

# <span id="page-3-0"></span>1.2 コード・フラッシュ・メモリについて

RL78/G13(R5F100LE)のコード・フラッシュ・メモリの構成を以下に記載します。

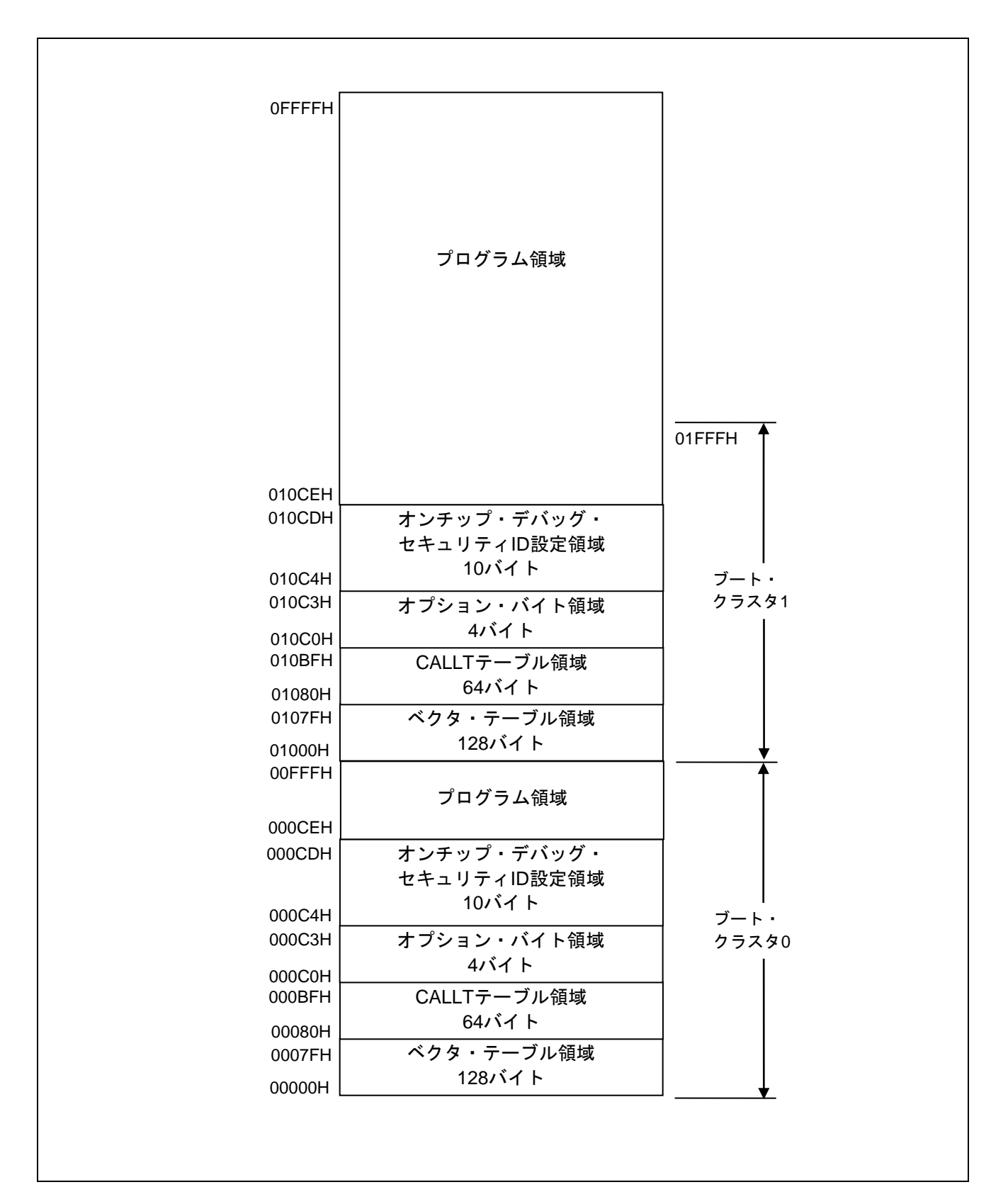

図 1.1 コード・フラッシュ・メモリの構成

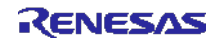

注意 ブート・スワップ機能を使用する際には、ブート・クラスタ0のオプション・バイト領域 (000C0H-000C3H)は、ブート・クラスタ 1 のオプション・バイト領域 (010C0H-010C3H) と切り替わりま す。そのため、ブート・スワップ機能を使用する際には、010C0H – 010C3H に、000C0H – 000C3H と同じ値を設定してください。

RL78/G13 のコード・フラッシュ・メモリの特長を以下に記載します。

| 項目            | 内容                                                                                 |
|---------------|------------------------------------------------------------------------------------|
| 消去、ベリファイの最小単位 | 1 ブロック(1024byte)                                                                   |
| 書き込みの最小単位     | $17 - K$ (4byte)                                                                   |
| セキュリティ機能      | ブロック消去、書き込み、ブート領域の書き換え禁止設定が可能<br>(出荷時は全て許可)                                        |
|               | フラッシュ・シールド・ウィンドウにより、指定したウィンドウ範囲以<br>外の書き込みおよび消去をフラッシュ・セルフ・プログラミング時のみ<br>禁止にすることが可能 |
|               | フラッシュ・セルフ・プログラミング・ライブラリによりセキュリティ<br>設定変更可能                                         |

表 1.2 コード・フラッシュ・メモリの特長

注意 ブート領域の書き換え禁止とフラッシュ・シールド・ウィンドウ以外のセキュリティ設定は、フラッ シュ・セルフ・プログラミング時は無効となります。

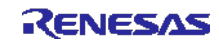

## <span id="page-5-0"></span>1.3 フラッシュ・セルフ・プログラミング

RL78/G13 には、フラッシュ・セルフ・プログラミングを行うためのライブラリが用意されています。書き 換えプログラムからフラッシュ・セルフ・プログラミング・ライブラリの各関数を呼び出すことでフラッ シュ・セルフ・プログラミングを行います。

RL78/G13 のフラッシュ・セルフ・プログラミングはシーケンサ(フラッシュ・メモリ制御用の専用回路) を使用してフラッシュの書き換え制御を行いますが、シーケンサの制御中はコード・フラッシュ・メモリを 参照できません。そのため、シーケンサ制御中にユーザ・プログラムを動作させる必要がある場合、コード・ フラッシュ・メモリの消去や書き込み、セキュリティ・フラグの設定等を行う時に、フラッシュ・セルフ・ プログラミング・ライブラリの一部のセグメントや、書き換えプログラムを RAM に配置して制御を行う必 要があります。シーケンサ制御中にユーザ・プログラムを動作させる必要が無い場合は、フラッシュ・セル フ・プログラミング・ライブラリや書き換えプログラムを ROM(コード・フラッシュ・メモリ)上に配置し て動作させることが可能です。

#### <span id="page-5-1"></span>1.3.1 ブート・スワップ機能

ベクタ・テーブル・データ、プログラムの基本機能、およびフラッシュ・セルフ・プログラミング・ライ ブラリを配置している領域の書き換え中に、電源の瞬断、外部要因によるリセットの発生などにより書き換 えが失敗した場合、書き換え中のデータが破壊され、その後のリセットによるユーザ・プログラムの再スター トや再書き込みができなくなります。この問題を回避するための機能がブート・スワップ機能です。

ブート・スワップ機能では、ブート・プログラム領域であるブート・クラスタ 0 とブート・スワップ対象 領域であるブート・クラスタ 1 を置換します。書き換え処理を行う前に、あらかじめ新しいブート・プログ ラムをブート・クラスタ 1 に書き込んでおきます。このブート・クラスタ 1 とブート・クラスタ 0 をスワッ プし、ブート・クラスタ 1 をブート・プログラム領域にします。これによって、ブート・プログラム領域の 書き換え中に電源の瞬断が発生しても、次のリセット・スタートはブート・クラスタ 1 からブートを行うた め、正常にプログラムが動作します。

以下にブート・スワップのイメージ図を記載します。

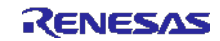

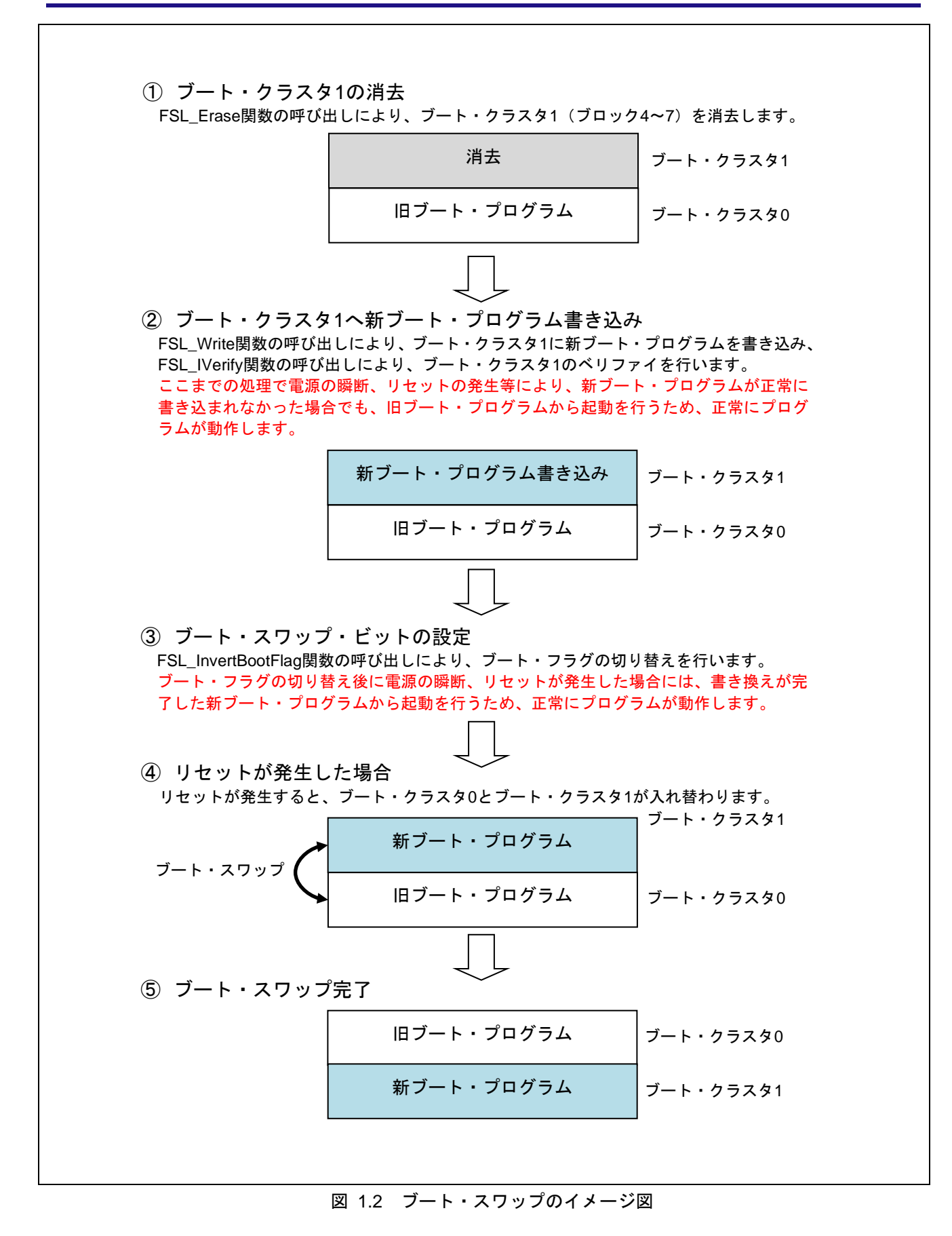

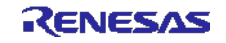

#### <span id="page-7-0"></span>1.3.2 フラッシュ書き換え

フラッシュ・セルフ・プログラミングでのプログラムの書き換え動作イメージを以下に記載します。フラッ シュ・セルフ・プログラミングを行うプログラムは、ブート・クラスタ 0 に配置しています。

本アプリケーションノートのサンプル・プログラムは、書き換え対象をブート領域に限定しています。セ ルフ・プログラミングの実行方法、および、コード・フラッシュの全領域の書き換え方法の詳細については、 「RL78/G13 マイクロコントローラ フラッシュ・セルフ・プログラミング実行方法 アプリケーションノート (R01AN0718J)」を参照してください。

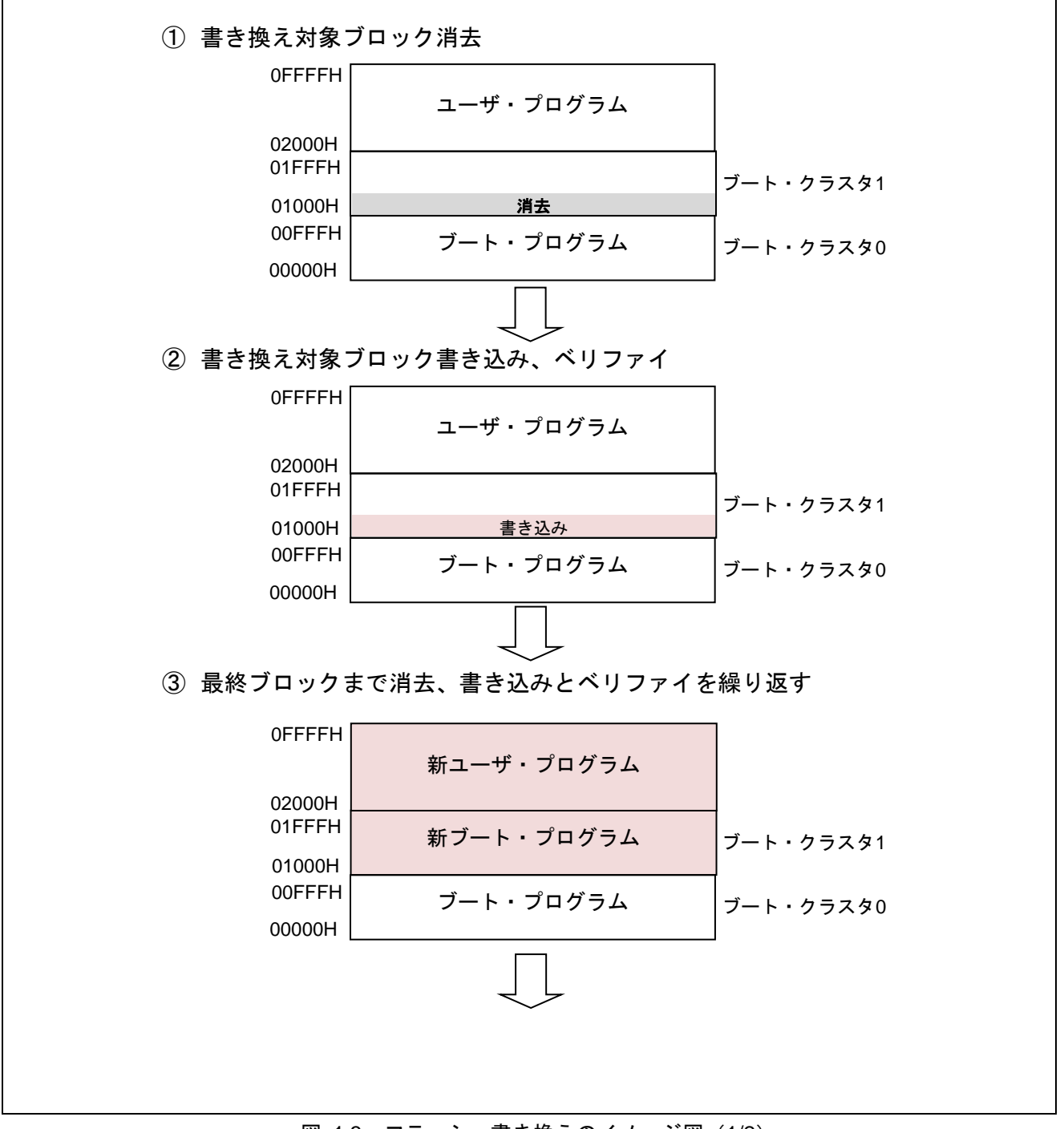

図 1.3 フラッシュ書き換えのイメージ図 (1/2)

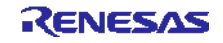

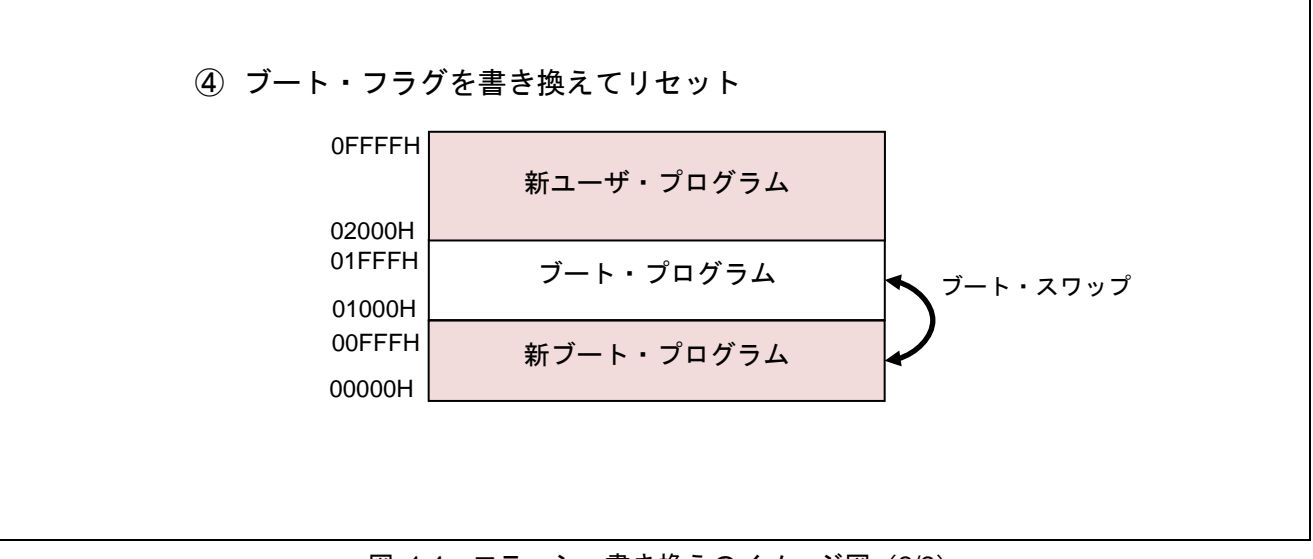

図 1.4 フラッシュ書き換えのイメージ図 (2/2)

#### <span id="page-8-0"></span>1.3.3 フラッシュ・シールド・ウィンドウ

フラッシュ・シールド・ウィンドウはフラッシュ・セルフ・プログラミング時のセキュリティ機能の一つ で、指定したウィンドウ範囲以外の書き込み、及び消去をフラッシュ・セルフ・プログラミング時のみ禁止 に設定する機能です。

以下に、スタート・ブロックが 08H、エンド・ブロックが 1FH の場合のイメージ図を記載します。

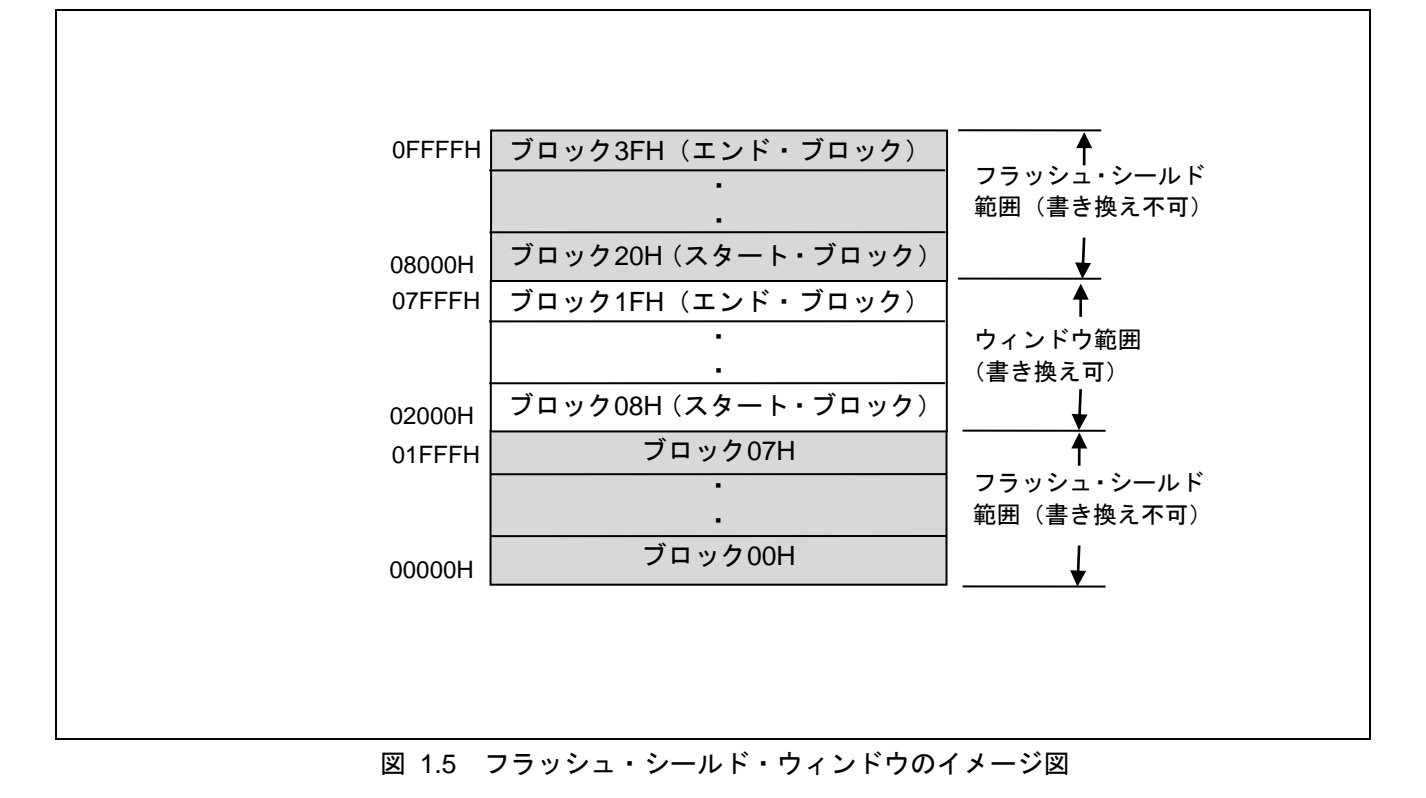

# <span id="page-9-0"></span>1.4 フラッシュ・セルフ・プログラミング・ライブラリ取得方法

コンパイルを実行する前に、最新版のフラッシュ・セルフ・プログラミング・ライブラリをダウンロード して、本サンプルコードの r01an2850\_flash フォルダ内の以下のフォルダにライブラリファイルをコピーして ください。

"incrl78"フォルダに"fsl.h"、"fsl.inc"、"fsl\_types.h"をコピーする。

"librl78"フォルダに"fsl.lib"をコピーする。

フラッシュ・セルフ・プログラミング・ライブラリは、下記 URL から取得することができます。 [http://japan.renesas.com/products/tools/flash\\_programming/flash\\_libraries/index.jsp](http://japan.renesas.com/products/tools/flash_programming/flash_libraries/index.jsp)

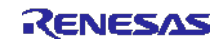

## <span id="page-10-0"></span>2. 動作確認条件

本アプリケーションノードのサンプルコードは、下記の条件で動作を確認しています。

| 項目                              | 内容                                                 |
|---------------------------------|----------------------------------------------------|
| 使用マイコン                          | RL78/G13 (R5F100LEA)                               |
| 動作周波数                           | 高速オンチップ・オシレータ・クロック : 32MHz<br>$\bullet$            |
|                                 | CPU/周辺ハードウエア・クロック : 32MHz<br>$\bullet$             |
| 動作電圧                            | 5.0V(2.9V~5.5V で動作可能)                              |
|                                 | LVD 動作(VLvp):リセット・モード 2.81V (2.76V~2.87V)          |
| 統合開発環境 (CS+)                    | ルネサス エレクトロニクス製                                     |
|                                 | $CS+V8.11.00$                                      |
| C コンパイラ (CS+)                   | ルネサス エレクトロニクス製                                     |
|                                 | <b>CC-RL V1.13.00</b>                              |
| 統合開発環境 (e <sup>2</sup> studio)  | レネサス エレクトロニクス製                                     |
|                                 | e <sup>2</sup> studio V2024-01(24.1.0)             |
| C コンパイラ (e <sup>2</sup> studio) | ルネサス エレクトロニクス製                                     |
|                                 | CC-RL V1.13.00                                     |
| 使用ボード                           | Renesas Starter Kit for RL78/G13 (R0K50100LS000BE) |
| フラッシュ・セルフ・                      | FSLRL78 Type01, Ver3.00 $*$                        |
| プログラミング・ライブラリ                   |                                                    |
| (Type, Ver)                     |                                                    |

表 2.1 動作確認条件

注 最新バージョンをご使用/評価の上、ご使用ください。

## <span id="page-10-1"></span>3. 関連アプリケーションノート

本アプリケーションノートに関連するアプリケーションノートを以下に示します。併せて参照してくださ い。

RL78/G13 初期設定 (R01AN2575J) アプリケーションノート

RL78/G13 シリアル・インタフェース IICA (マスタ送受信) (R01AN2759J) アプリケーションノート RL78/G13 シリアル・インタフェース IICA (スレーブ送受信) (R01AN2760J) アプリケーションノート

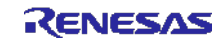

## <span id="page-11-0"></span>4. ハードウエア説明

### <span id="page-11-1"></span>4.1 ハードウエア構成例

図 [4.1](#page-11-2)に本アプリケーションノートで使用す[るハードウエア構成例を](#page-11-3)示します。

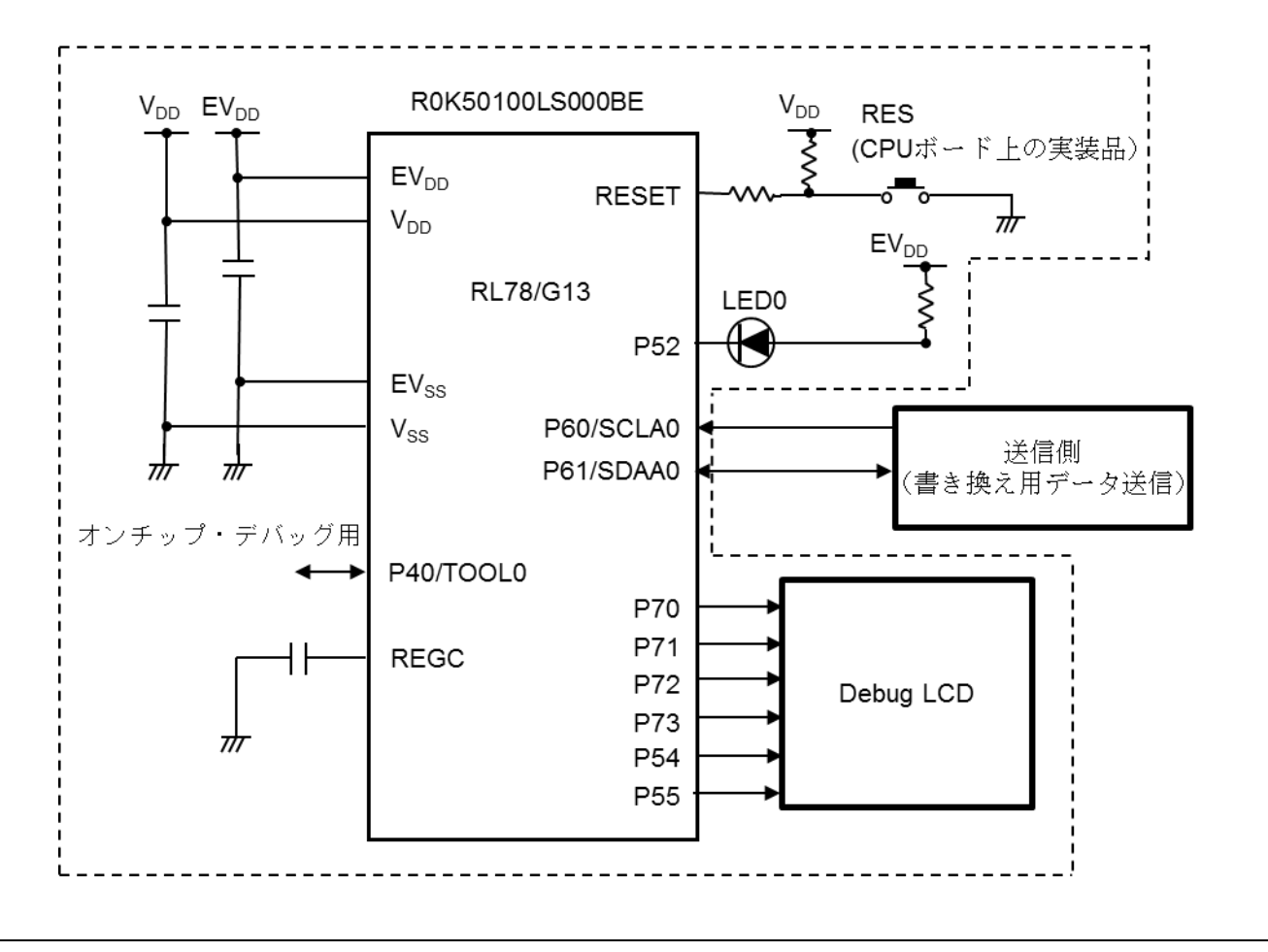

<span id="page-11-3"></span>図 4.1 ハードウエア構成例

- <span id="page-11-2"></span>注意 1 この回路イメージは接続の概要を示す為に簡略化しています。実際に回路を作成される場合は、端 子処理などを適切に行い、電気的特性を満たすように設計してください(入力専用ポートは個別に 抵抗を介して VDD 又は Vss に接続して下さい)。
	- 2 VDDは LVD にて設定したリセット解除電圧(VLVD)以上にしてください。

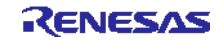

## <span id="page-12-0"></span>4.2 使用端子一覧

表 [4.1](#page-12-1)[に使用端子と機能を](#page-12-2)示します。

<span id="page-12-1"></span>

| 端子名                 | 入出力 | 機能                         |
|---------------------|-----|----------------------------|
| P60/SCLA0           | 入力  | IIC シリアル・クロック端子            |
| P61/SDAA0           | 入出力 | IIC シリアル・データ入出力端子          |
| P <sub>52</sub>     | 出力  | LED0 (フラッシュ・アクセス中を示す LED)の |
|                     |     | 点灯/消灯                      |
| P <sub>54</sub>     | 出力  | Debug LCD 制御               |
| P <sub>55</sub>     | 出力  | Debug LCD 制御               |
| P70/KR0/SCK21/SCL21 | 出力  | Debug LCD 制御               |
| P71/KR1/SI21/SDA21  | 出力  | Debug LCD 制御               |
| P72/KR2/SO21        | 出力  | Debug LCD 制御               |
| P73/KR3/SO01        | 出力  | Debug LCD 制御               |

<span id="page-12-2"></span>表 4.1 使用端子と機能

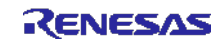

### <span id="page-13-0"></span>5. ソフトウエア説明

#### <span id="page-13-1"></span>5.1 通信仕様

本アプリケーションノートのサンプル・プログラムは、IIC で書き換えデータを受信し、フラッシュ・セル フ・プログラミングを行います。送信側からは START コマンド、WRITE コマンド、END コマンドの 3 つの コマンドのいずれかが送信されます。各コマンドの受信完了後、IIC バスをウエイト状態にして、それぞれ のコマンドに応じた処理を行い、正常終了の場合には IIC バスのウエイトを解除して次のコマンドを受信し ます。異常終了の場合には IIC バスをウエイト状態のまま、LCD に" ERROR! "と表示して、以降の処理は行 いません。以下に IIC 通信設定と、各コマンドの仕様を記載します。

表 5.1 IIC 通信設定

| 自局アドレス | 0xA0             |
|--------|------------------|
| 動作モード  | 標準モード( 100 KHz ) |

#### <span id="page-13-2"></span>5.1.1 START コマンド

START コマンドを受信すると IIC バスをウエイト状態にして、フラッシュ・セルフ・プログラミングの初 期設定を行います。正常終了すると IIC バスのウエイトを解除します。異常終了の場合には、LCD に" ERROR! "と表示して、以降の処理は行いません。

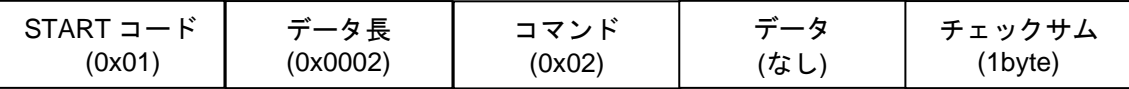

#### <span id="page-13-3"></span>5.1.2 WRITE コマンド

WRITE コマンドを受信すると IIC バスをウエイト状態にして、受信したデータをフラッシュ・メモリへ書 き込み、1 ブロックの書き込み毎にベリファイを行います。正常終了すると IIC バスのウエイトを解除しま す。異常終了の場合には、LCD に" ERROR! "と表示して、以降の処理は行いません。

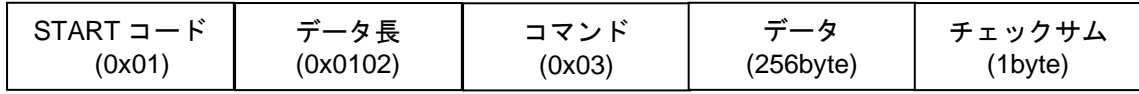

#### <span id="page-13-4"></span>5.1.3 END コマンド

END コマンドを受信すると IIC バスをウエイト状態にして、現在書き込んでいるブロックのベリファイを 行います。ベリファイが正常終了の場合はブート・フラグを反転後にリセットを発生させ、ブート・スワッ プを行います。ベリファイが異常終了の場合には LCD に" ERROR! "と表示して、以降の処理は行いません。

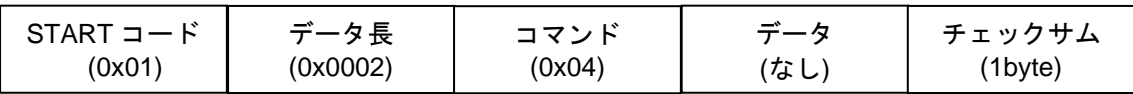

※チェックサムは、コマンド部とデータ部のバイト単位の加算値です。

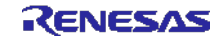

#### <span id="page-14-0"></span>5.1.4 通信シーケンス

本サンプル・プログラムは送信側からのコマンド受信により、以下に示すシーケンスで動作を行います。

(1) 送信側:

START コマンドを送信します。

(2) 本サンプル・プログラム:

IIC バスをウエイト状態にして、「フラッシュ・アクセス中」を示す LED1 を点灯します。フラッシュ・ セルフ・プログラミングの初期設定を行い、正常終了すると IIC バスのウエイトを解除します。

(3) 送信側:

WRITE コマンドと書き換え用データ (256byte) を送信します。

(4) 本サンプル・プログラム:

IIC バスをウエイト状態にして、受信したデータをコード・フラッシュに書き込みます。書き込みア ドレスは 0x1000 (ブート・クラスタ 1 の先頭)から開始され、以降は WRITE コマンドと書き換え用 データを受信する度に、受信データサイズ(書き換え用データサイズ: 256byte)だけ加算されていき ます。

1block(1024byte)の書き換えが完了した場合にはベリファイを行います。

これらの処理が正常終了すると IIC バスのウエイトを解除します。

- (5) 全データの書き換えが完了するまで(3)と(4)を繰り返します。
- (6) 送信側: END コマンドを送信します。
- (7) 本サンプル・プログラム:

IIC バスをウエイト状態にして、現在の書き換え対象ブロックのベリファイを行います。ブート・フ ラグを切り替えて「フラッシュ・アクセス中」を示す LED0 を消灯後にリセットを発生させます。

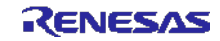

#### <span id="page-15-0"></span>5.2 動作概要

本アプリケーションノートでは、セルフ書き込みによるフラッシュ・メモリ・プログラミングの使用方法 を説明します。

LCD に現在のバージョン情報を表示します。その後、送信側からデータ(書き換え用データ)を受信し、 「フラッシュ・アクセス中」を示す LED を点灯後にセルフ書き込みを行ってコード・フラッシュを書き換え 用データに書き換えます。書き換えが完了すると LED を消灯し、LCD にバージョン情報を表示します。

(1) シリアル・インタフェース IICA の初期設定を行います。

<設定条件>

- 動作モードを標準モードに設定します。
- 転送クロックを 100KHz に設定します。
- **自局アドレスを 0xA0 に設定します。**
- 9 クロック目で割り込みが発生するように設定します。
- ストップ・コンディション検出による割り込み要求発生を禁止に設定します。
- (2) 入出力ポートを設定します。

<設定条件>

- LED 点灯制御ポート (LED0): P52 を出力ポートに設定します。
- (3) 割り込みを禁止します。
- (4) LCD の初期設定を行い、LCD に定数 LCD\_STRING で設定された文字列を表示します。
- (5) HALT モードに移行して、送信側からの送信データを待ちます。
- (6) IICA0 転送完了割り込み要求で HALT モードから通常動作に移行します。
- (7) 送信側からアドレスと転送方向を受信したら、IIC バスをウエイト状態にして転送方向をチェックしま す。
	- マスタがスレーブにデータを送信する場合、受信完了割り込み要求フラグをクリアして、IIC バスの ウエイトを解除します。
	- マスタがスレーブからデータを受信する場合、LCD に" ERROR! "と表示し、以降の処理は行いません。

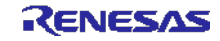

- (8) 送信側から START コマンド(0x02)を受信したら、IIC バスをウエイト状態にし、セルフ・プログラミ ングの初期設定を行います。
	- P52 を Low レベル出力にし、「フラッシュ・アクセス中」を示す LED0 を点灯します。
	- FSL\_Init 関数を呼び出し、フラッシュ・セルフ・プログラミング環境の初期化を行い、以下のように 設定します。
		- 電圧モード :フルスピードモード

**CPU** の動作周波数 : 32[MHz]

ステータス・チェック・モード :ステータス・チェック・インターナル・モード

- FSL Open 関数を呼び出し、フラッシュ・セルフ・プログラミングを開始(フラッシュ環境の開始) します。
- FSL\_PrepareFunctions 関数を呼び出し、RAM 実行が必要なフラッシュ関数(標準書き換え関数)を使 用できる状態にします。
- FSL\_PrepareExtFunctions 関数を呼び出し、RAM 実行が必要なフラッシュ関数(拡張機能関数)を使用 できる状態にします。
- FSL\_GetFlashShieldWindow 関数を呼び出し、フラッシュ・シールド・ウィンドウの開始ブロックと終 了ブロックを取得します。
- フラッシュ・シールド・ウィンドウの開始ブロックが 0 以外、または終了ブロックが 63 以外の場合は、 FSL\_SetFlashShieldWindow 関数を呼び出し、フラッシュ・シールド・ウィンドウの開始ブロックを 0、 終了ブロックを 63 に設定します。
- (9) 書き込み先アドレスを 0x1000(ブート・クラスタ 1 の先頭)に設定します。
- (10) IIC バスのウエイトを解除し、送信側へ送信許可状態を通知します。
- (11) WRITE コマンド (0x03) と書き込みデータ (256byte) を受信します。
- (12) IIC バスをウエイト状態にし、書き込み先アドレスから、書き換え対象ブロックを算出します。
- (13) FSL\_BlankCheck 関数を呼び出し、書き換え対象ブロックが書込み済みかどうかを確認します。
- (14) 書き換え対象ブロックが書き込み済みの場合は、FSL\_Erase 関数を呼び出し、書き換え対象ブロックを 消去します。
- (15) FSL\_Write 関数を呼び出し、書き込み先アドレスに受信データを書き込みます。
- (16) 書き込み先アドレスを書き込みサイズ分加算します。
- (17) IIC バスのウエイトを解除し、送信側へ送信許可状態を通知します。

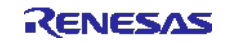

- (18) WRITE コマンドと書き込みデータ(256byte)、または END コマンド(0x04)を受信します。
- (19) 1 ブロック(1024byte)の書き込みが完了するか、送信側から END コマンド(0x04)を受信するまで(15) ~(18)の処理を繰り返します。1 ブロック(1024byte)の書き込みが完了するか、送信側から END コマ ンド (0x04) を受信した場合は次の処理を行います。
- (20) FSL\_IVerify 関数を呼び出し、書き換え対象ブロックをベリファイします。
- (21) 送信側から END コマンド(0x04)を受信していない場合は(12)~(20)の処理を繰り返します。END コマ ンドを受信した場合は次の処理を行います。
- (22) FSL\_InvertBootFlag 関数を呼び出し、ブート・フラグの値を反転します。リセット時に、ブート・クラ スタ 0 とブート・クラスタ 1 が入れ替わります。
- (23) 「フラッシュ・アクセス中」を示す LED0 を消灯後、FSL\_ForceReset 関数を呼び出して内部リセットを 発生させます。
	- 注意 フラッシュ・セルフ・プログラミングを正常終了することができなかった場合(処理中にエラーが 発生した場合)は、LCDに"ERROR!"と表示し、以降の処理は行いません。

#### <span id="page-17-0"></span>5.3 ファイル構成

<span id="page-17-2"></span>表 [5.2](#page-17-2)に統合開発環境で自動生成されるファイルへの追加関数、追加ファイル一覧を示します。

#### 表 5.2 追加関数、追加ファイル一覧

<span id="page-17-1"></span>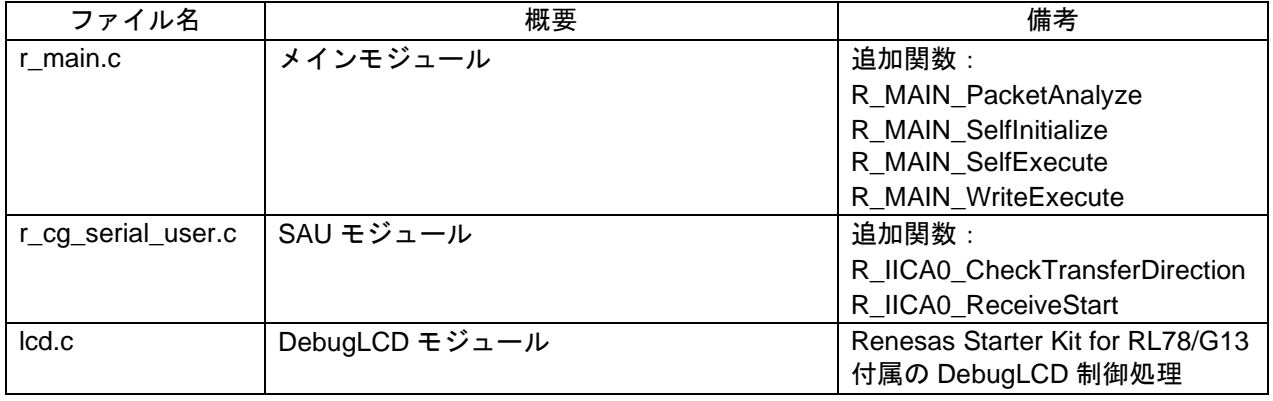

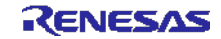

## 5.4 オプション・バイトの設定一覧

表 [5.3](#page-18-1)[にオプション・バイト設定一覧を](#page-18-2)示します。

<span id="page-18-2"></span>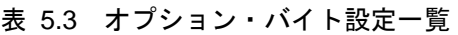

<span id="page-18-1"></span>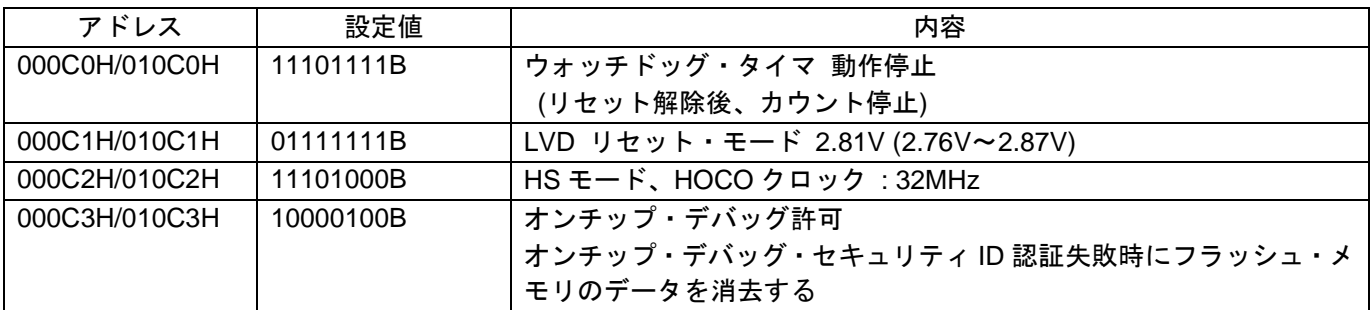

RL78/G13 のオプション・バイトは、ユーザ・オプション・バイト(000C0H – 000C2H)とオンチップ・デ バッグ・オプション・バイト(000C3H)で構成されています。

電源投入時、またはリセット解除後、自動的にオプション・バイトを参照して、指定された機能の設定が 行われます。セルフ・プログラミング時にブート・スワップを使用する場合は、000C0H – 000C3H は 010C0H – 010C3H と切り替わるので、010C0H – 010C3H にも 000C0H – 000C3H と同じ値を設定する必要があります。

## <span id="page-18-0"></span>5.5 オンチップ・デバッグ・セキュリティ ID

RL78/G13 は、第三者からメモリの内容を読み取られないようにするために、フラッシュ・メモリの 000C4H – 000CDH にオンチップ・デバッグ・セキュリティ ID 設定領域を用意しています。

セルフ・プログラミング時にブート・スワップを使用する場合は、000C4H – 000CDH と 010C4H – 010CDH が切り替わるので、010C4H – 010CDH にも 000C4H – 000CDH と同じ値を設定する必要があります。

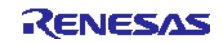

## <span id="page-19-0"></span>5.6 リンク・オプション

リンク・オプションの-start オプションでフラッシュ・セルフ・プログラミングを行うフラッシュ・セルフ・ ライブラリを ROM 領域に配置します。

フラッシュ・セルフ・プログラミング・ライブラリ Type01 で設定が必要となるセクションは"-start オプショ ン"で全て指定してください。

注 リンク・オプションの詳細については、RL78 コンパイラ CC-RL ユーザマニュアル (R20UT3121J)を参照してください。

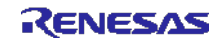

## <span id="page-20-0"></span>5.7 定数一覧

表 [5.4](#page-20-2)[にサンプルコードで使用する定数を](#page-20-3)示します。

<span id="page-20-2"></span>

| 定数名                | 設定値        | 内容                              |
|--------------------|------------|---------------------------------|
| <b>LCD DISPLAY</b> | "Ver 1.0"  | LCD に表示する文字列 (バージョン情報)          |
| ERR_DISPLAY        | " ERROR! " | エラー発生時に LCD に表示する文字列            |
| NORMAL END         | 0x00       | 正常終了                            |
| <b>ERROR</b>       | 0xFF       | 異常終了                            |
| NO RECIEVE         | 0x00       | コマンド受信状態:未受信                    |
| START CODE         | 0x01       | コマンド受信状態: START コード受信済          |
| PACKET_SIZE        | 0x02       | コマンド受信状態:データ長受信済                |
| <b>START</b>       | 0x02       | START コマンド                      |
| <b>WRITE</b>       | 0x03       | WRITE コマンド                      |
| <b>END</b>         | 0x04       | END コマンド                        |
| FULL_SPEED_MODE    | 0x00       | フラッシュ・セルフ・ライブラリ初期化関数の引数:動作      |
|                    |            | モードをフルスピードモードに設定                |
| FREQUENCY 32M      | 0x20       | フラッシュ・セルフ・ライブラリ初期化関数の引数:        |
|                    |            | RL78/G13 の動作周波数 = 32MHz         |
| INTERNAL MODE      | 0x01       | フラッシュ・セルフ・ライブラリ初期関数の引数:         |
|                    |            | ステータス・チェック・インターナル・モードに設定        |
| START_BLOCK_NUM    | 0x00       | フラッシュ・シールド・ウィンドウの開始ブロック番号       |
| END BLOCK NUM      | 0x3F       | フラッシュ・シールド・ウィンドウの終了ブロック番号       |
| <b>BLOCK SIZE</b>  | 0x400      | コード・フラッシュの 1 ブロックのサイズ(1024byte) |
| <b>RXSIZE</b>      | 0x102      | 受信バッファのサイズ                      |

<span id="page-20-3"></span>表 5.4 サンプルコードで使用する定数

## <span id="page-20-1"></span>5.8 変数一覧

表 [5.5](#page-20-4)[にグローバル変数を](#page-20-5)示します。

<span id="page-20-5"></span>表 5.5 グローバル変数

<span id="page-20-4"></span>

| Type              | Variable Name | Contents     | <b>Function Used</b> |
|-------------------|---------------|--------------|----------------------|
| far const int8 t  | display[]     | ディスプレイ表示の文字列 | main()               |
|                   |               | (バージョン情報)    | DisplayString()      |
| _far const int8_t | Err[]         | ディスプレイ表示の文字列 | main()               |
|                   |               | (エラー情報)      | DisplayString()      |

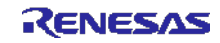

## <span id="page-21-0"></span>5.9 関数一覧

表 [5.6](#page-21-1)[に関数一覧を](#page-21-2)示します。

<span id="page-21-1"></span>

| 関数名                            | 概要                    |
|--------------------------------|-----------------------|
| R IICA0 CheckTransferDirection | IICA0 データ転送方向チェック     |
| R IICA0 ReceiveStart           | IICA0 データ受信           |
| R_MAIN_PacketAnalyze           | 受信データ解析               |
| R MAIN_SelfExecute             | フラッシュ・セルフ・プログラミング実行   |
| R MAIN SelfInitialize          | フラッシュ・セルフ・プログラミング初期設定 |
| R MAIN WriteExecute            | セルフ書き込み実行             |

<span id="page-21-2"></span>表 5.6 関数一覧

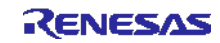

#### <span id="page-22-0"></span>5.10 関数仕様

サンプルコードの関数仕様を示します。

## [関数名] R\_IICA0\_CheckTransferDirection

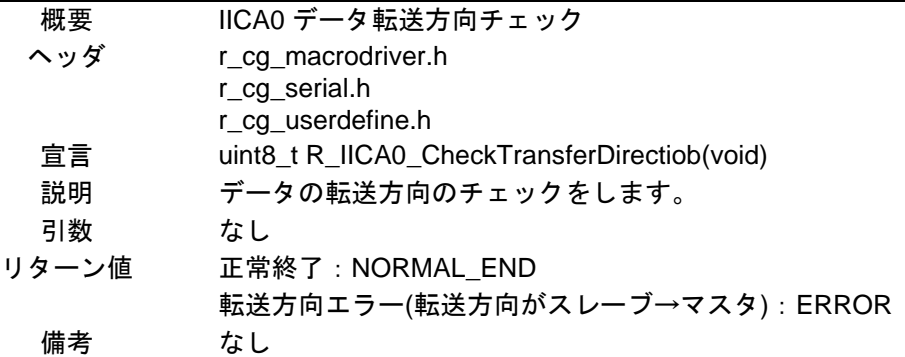

#### [関数名] R\_IICA0\_ReceiveStart

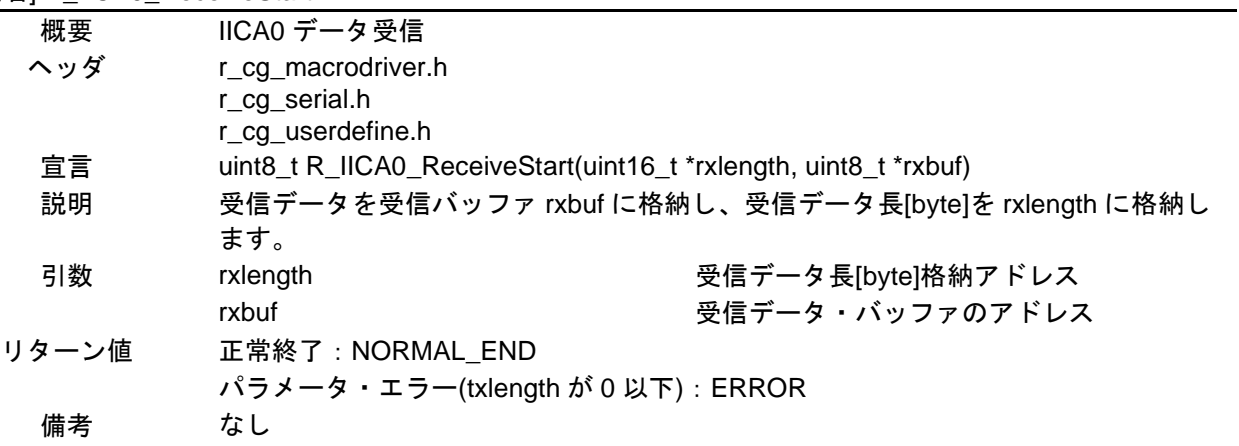

#### [関数名] R\_MAIN\_PacketAnalyze

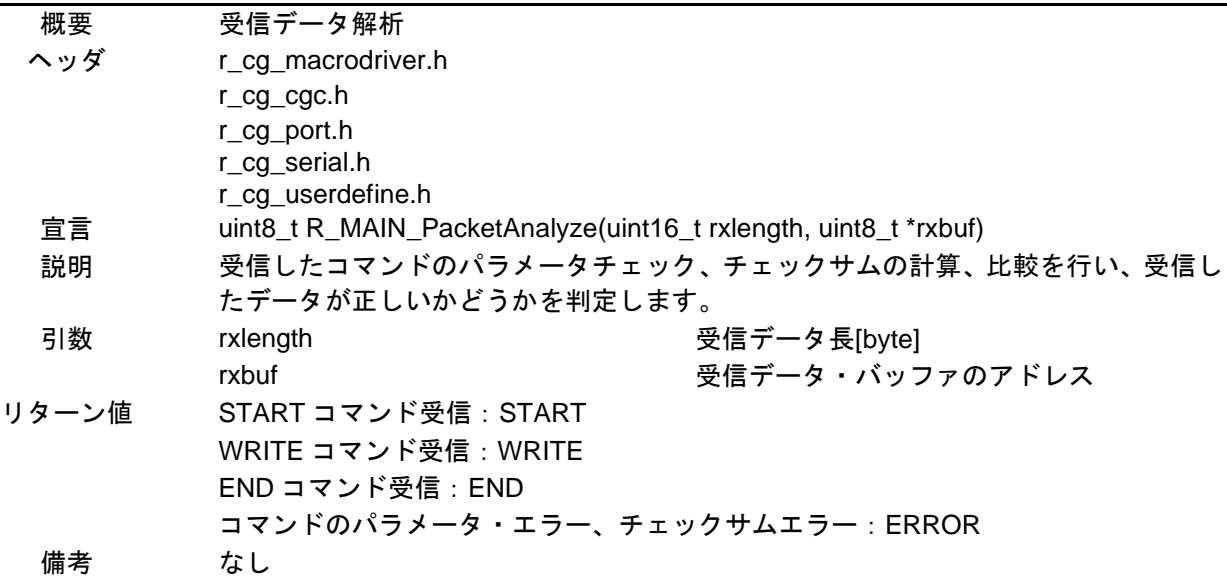

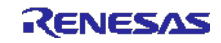

## [関数名] R\_MAIN\_SelfExecute

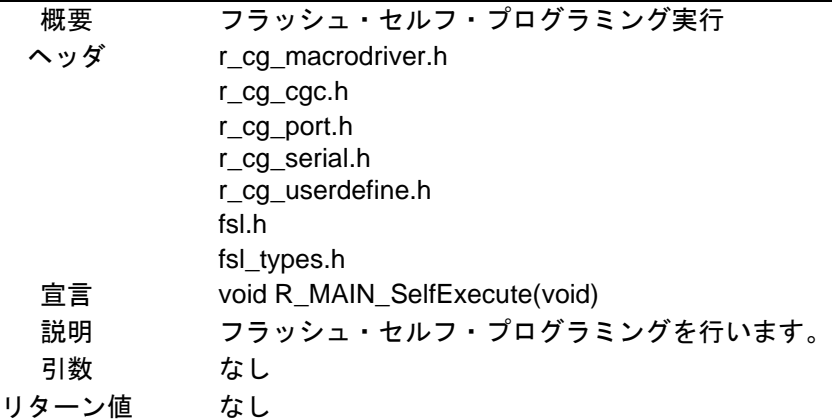

#### [関数名] R\_MAIN\_SelfInitialize

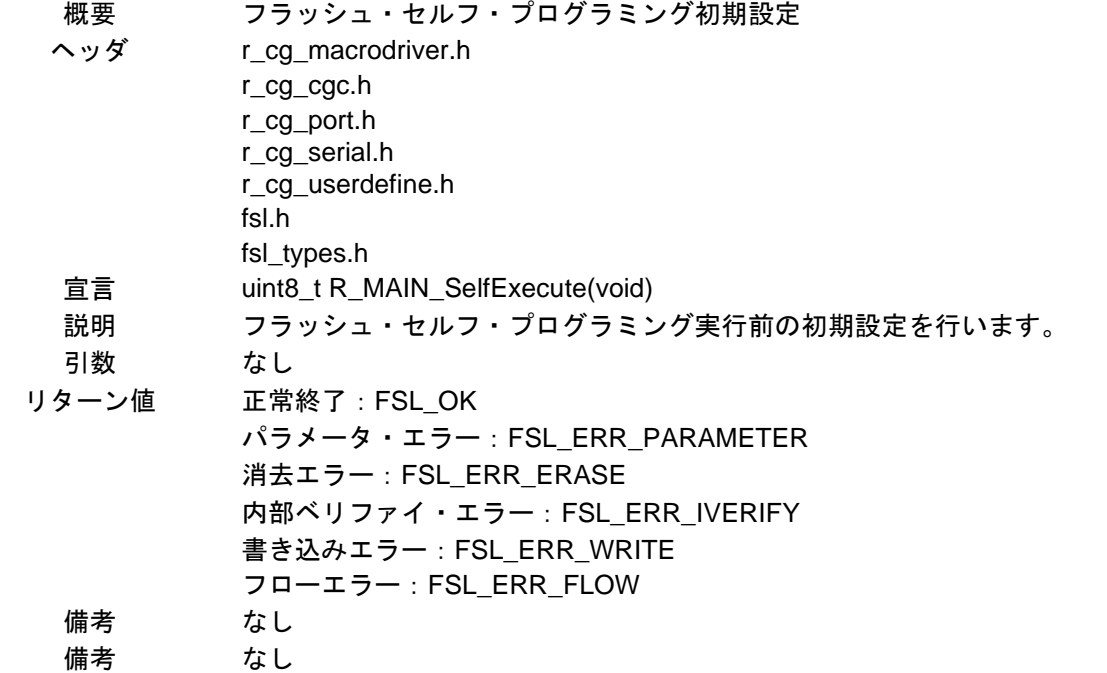

#### [関数名] R\_MAIN\_WriteExecute

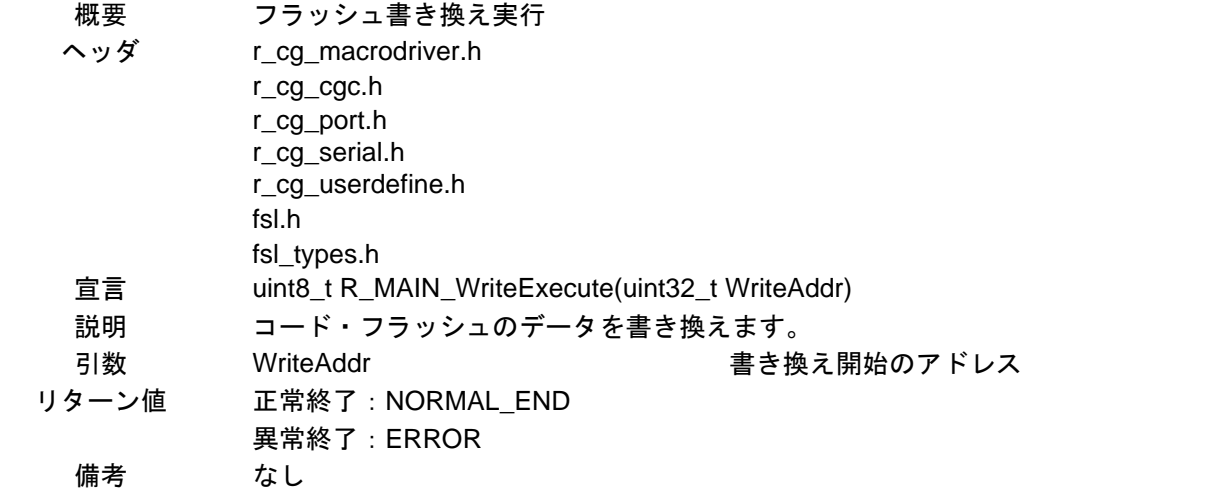

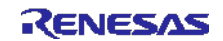

# <span id="page-24-0"></span>5.11 フローチャート

図 [5.1](#page-24-1)にサンプルコード[の全体フローを](#page-24-2)示します。

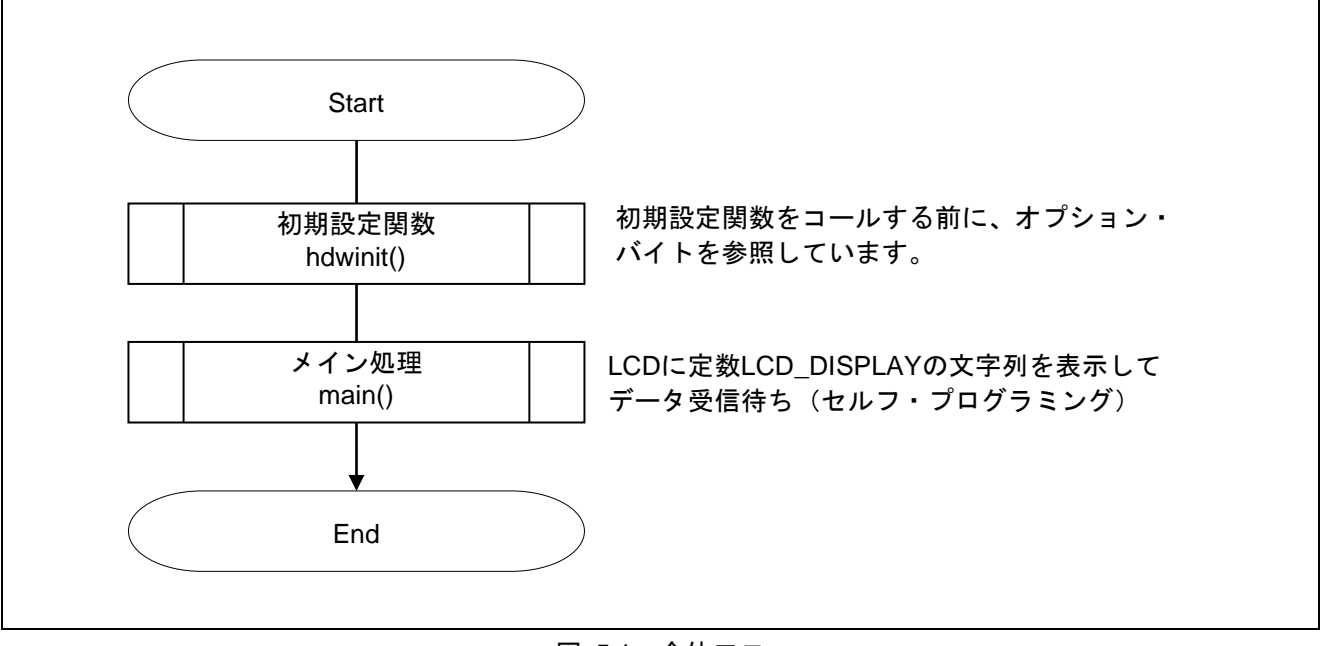

<span id="page-24-2"></span><span id="page-24-1"></span>図 5.1 全体フロー

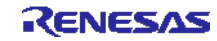

# <span id="page-25-0"></span>5.11.1 初期設定関数

図 [5.2](#page-25-1)[に初期設定関数の](#page-25-2)フローチャートを示します。

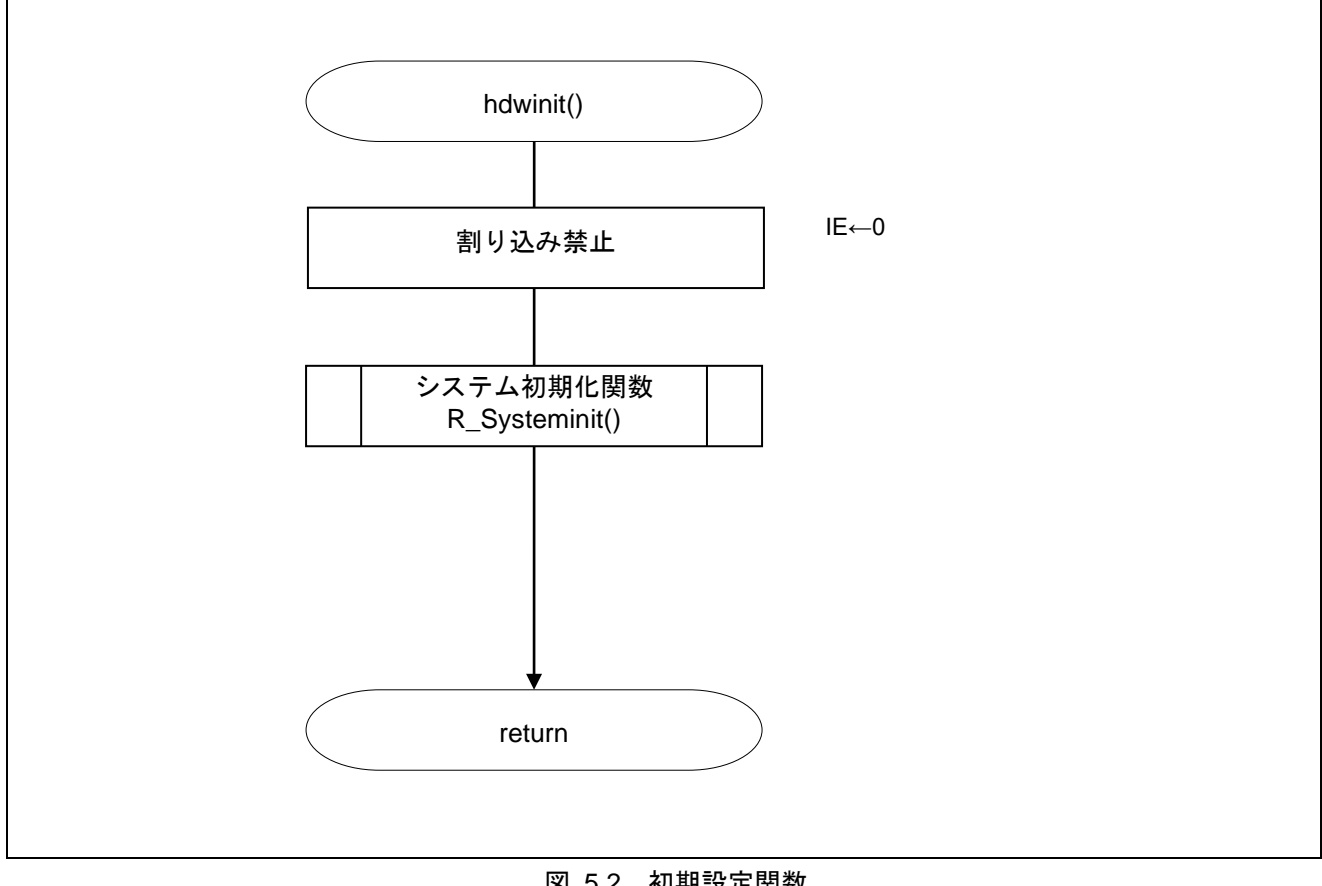

<span id="page-25-2"></span><span id="page-25-1"></span>図 5.2 初期設定関数

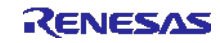

## <span id="page-26-0"></span>5.11.2 システム初期化関数

図 [5.3](#page-26-1)[にシステム初期化関数の](#page-26-2)フローチャートを示します。

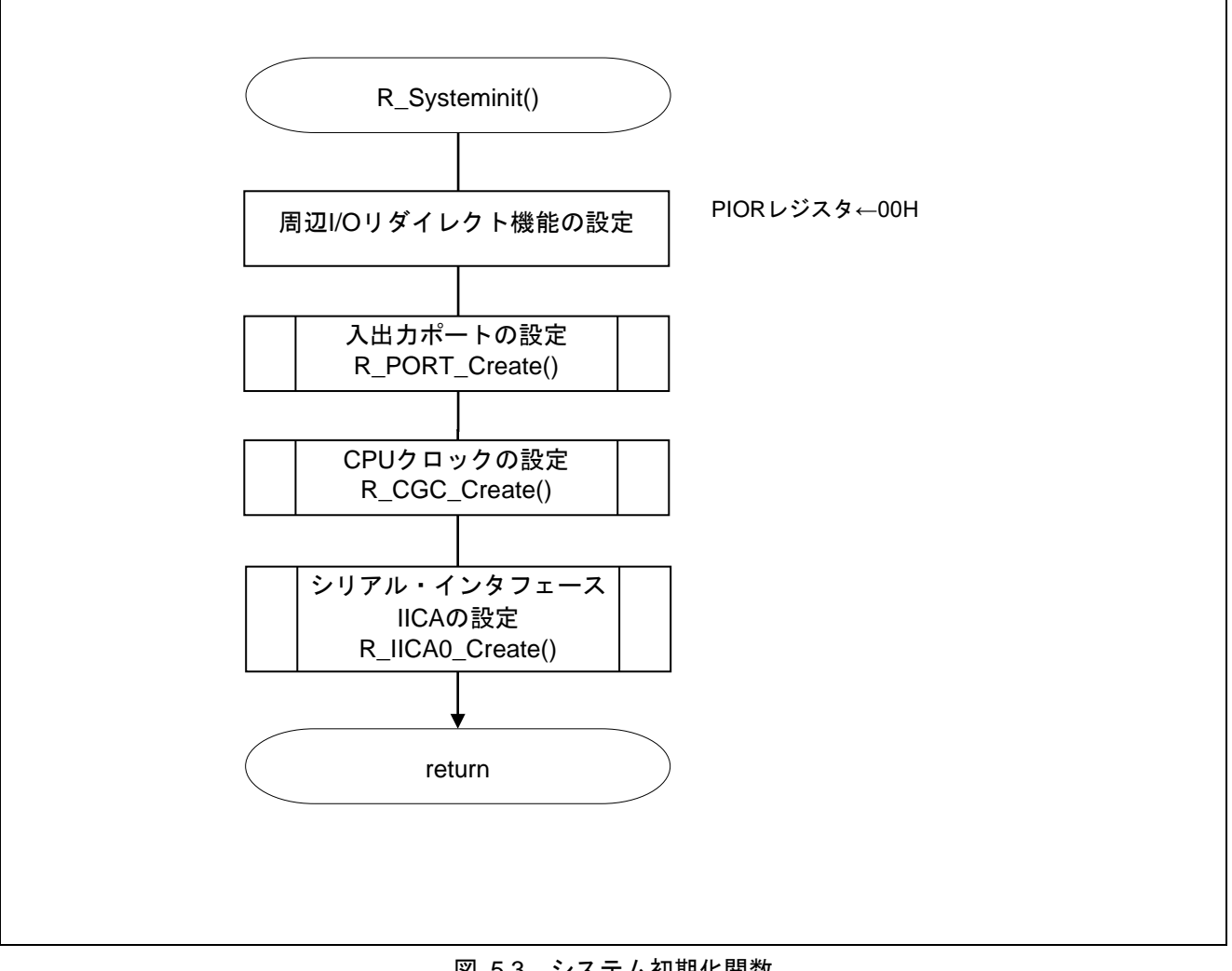

<span id="page-26-2"></span><span id="page-26-1"></span>図 5.3 システム初期化関数

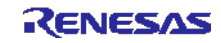

## <span id="page-27-0"></span>5.11.3 入出力ポートの設定

図 [5.4](#page-27-1)[に入出力ポートの設定の](#page-27-2)フローチャートを示します。

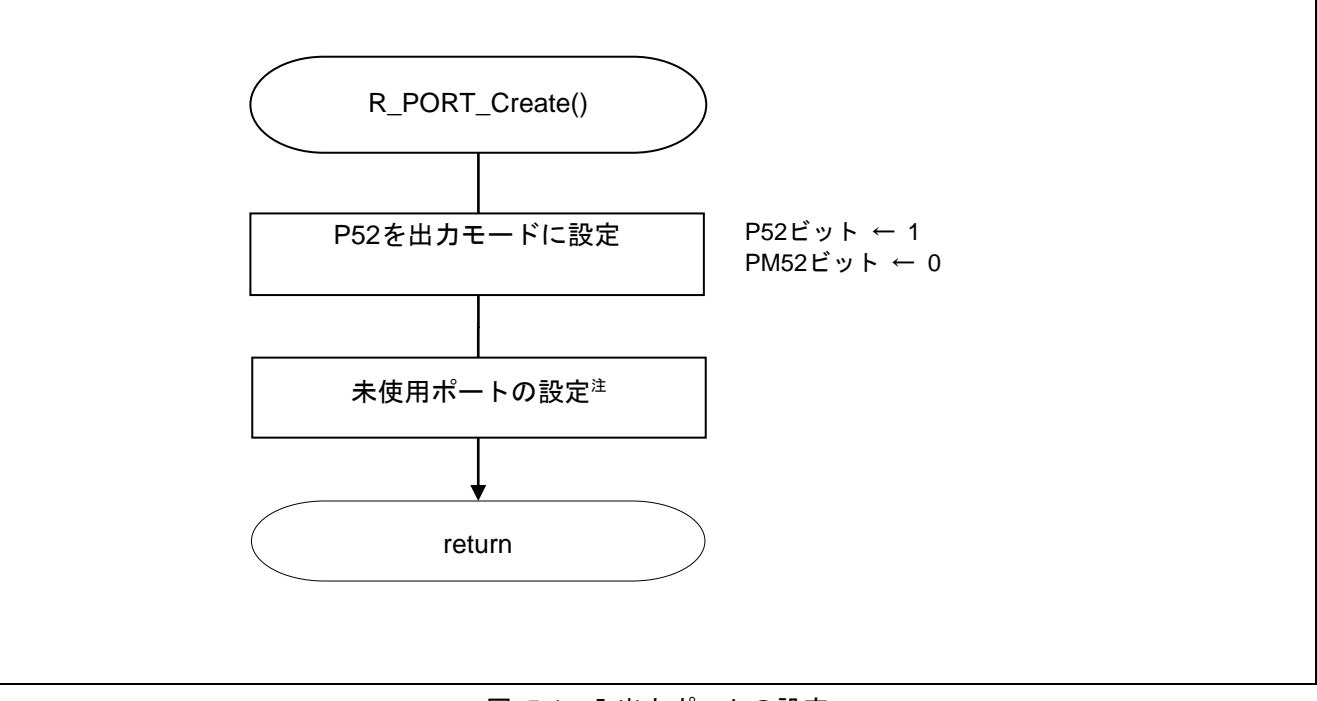

<span id="page-27-2"></span>図 5.4 入出力ポートの設定

- <span id="page-27-1"></span>注 未使用ポートの設定については、RL78/G13 初期設定 (R01AN2575J) アプリケーションノート"フ ローチャート"を参照して下さい。
- 注意 未使用のポートは、端子処理などを適切に行い、電気的特性を満たすように設計してください。 また、未使用の入力専用ポートは個別に抵抗を介して VDD 又は Vss に接続して下さい。

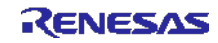

## <span id="page-28-0"></span>5.11.4 CPU クロックの設定

図 [5.5](#page-28-1)にCPU[クロックの設定の](#page-28-2)フローチャートを示します。

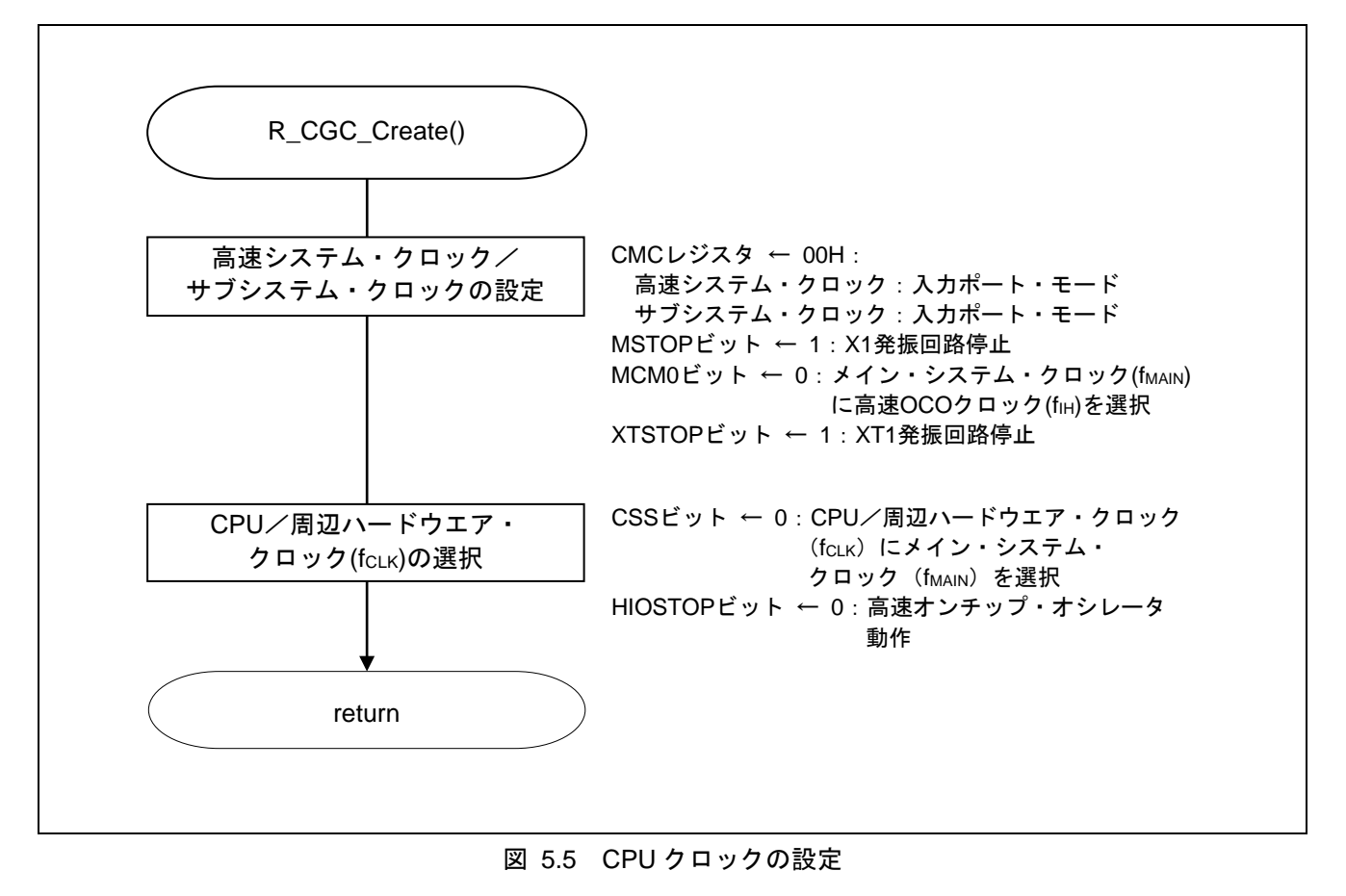

<span id="page-28-2"></span><span id="page-28-1"></span>注意 CPU クロックの設定 (R\_CGC\_Create()) については、RL78/G13 初期設定 (R01AN2575J) アプリケー ションノート"フローチャート"を参照して下さい。

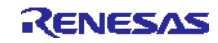

#### <span id="page-29-0"></span>5.11.5 シリアル・インタフェース IICA の設定

図 [5.6](#page-29-1)[にシリアル・インタフェース](#page-29-2)IICAの設定(1/2)、図 [5.7](#page-30-0)[にシリアル・インタフェース](#page-30-1)IICAの設定(2/2) のフローチャートを示します。

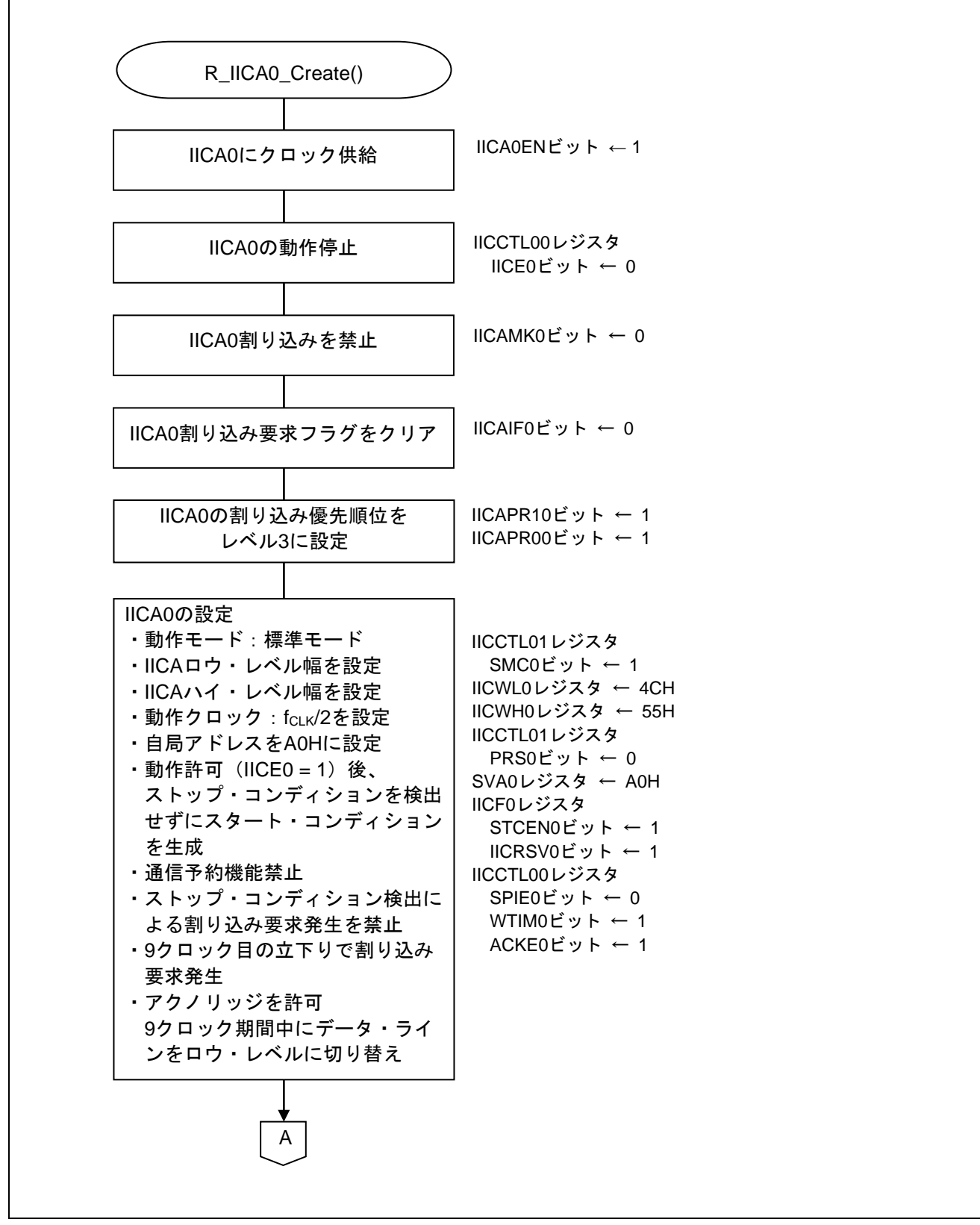

<span id="page-29-2"></span><span id="page-29-1"></span>図 5.6 シリアル・インタフェース IICA の設定 (1/2)

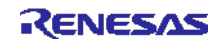

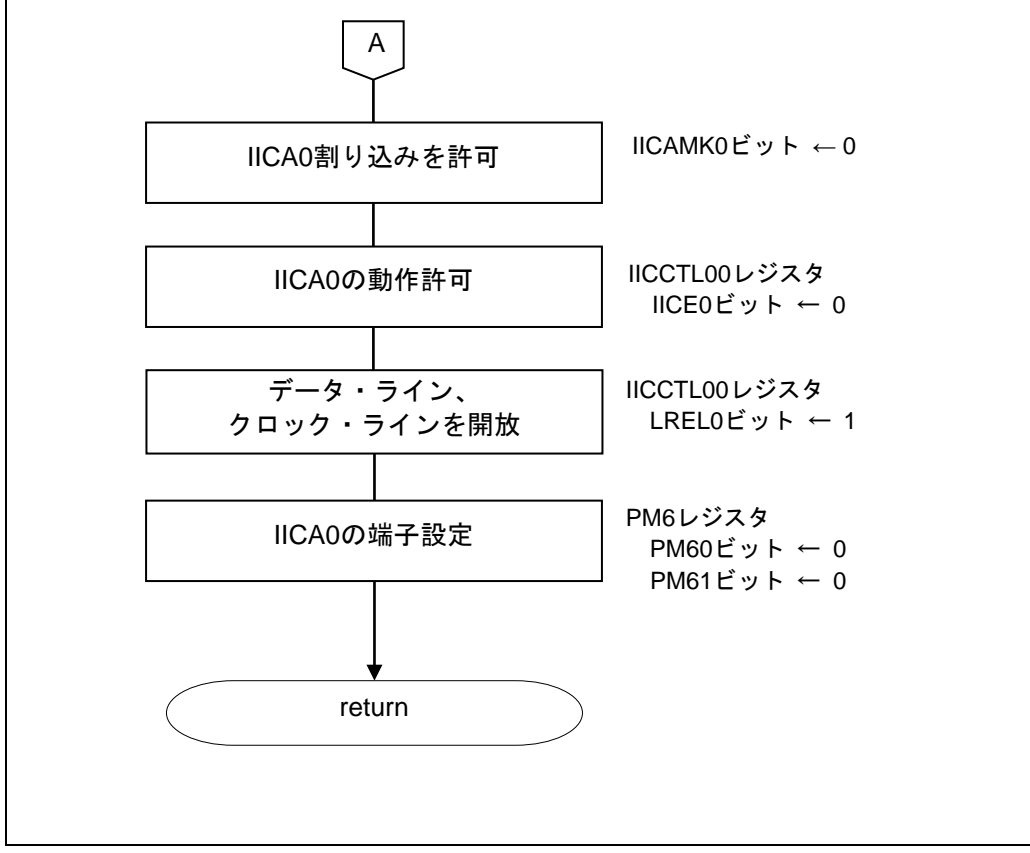

<span id="page-30-1"></span><span id="page-30-0"></span>図 5.7 シリアル・インタフェース IICA の設定 (2/2)

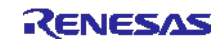

## <span id="page-31-0"></span>5.11.6 メイン処理

図 [5.8](#page-31-1)[にメイン処理](#page-31-2)(1/2)、図 [5.9](#page-32-0)[にメイン処理](#page-32-1)(2/2)のフローチャートを示します。

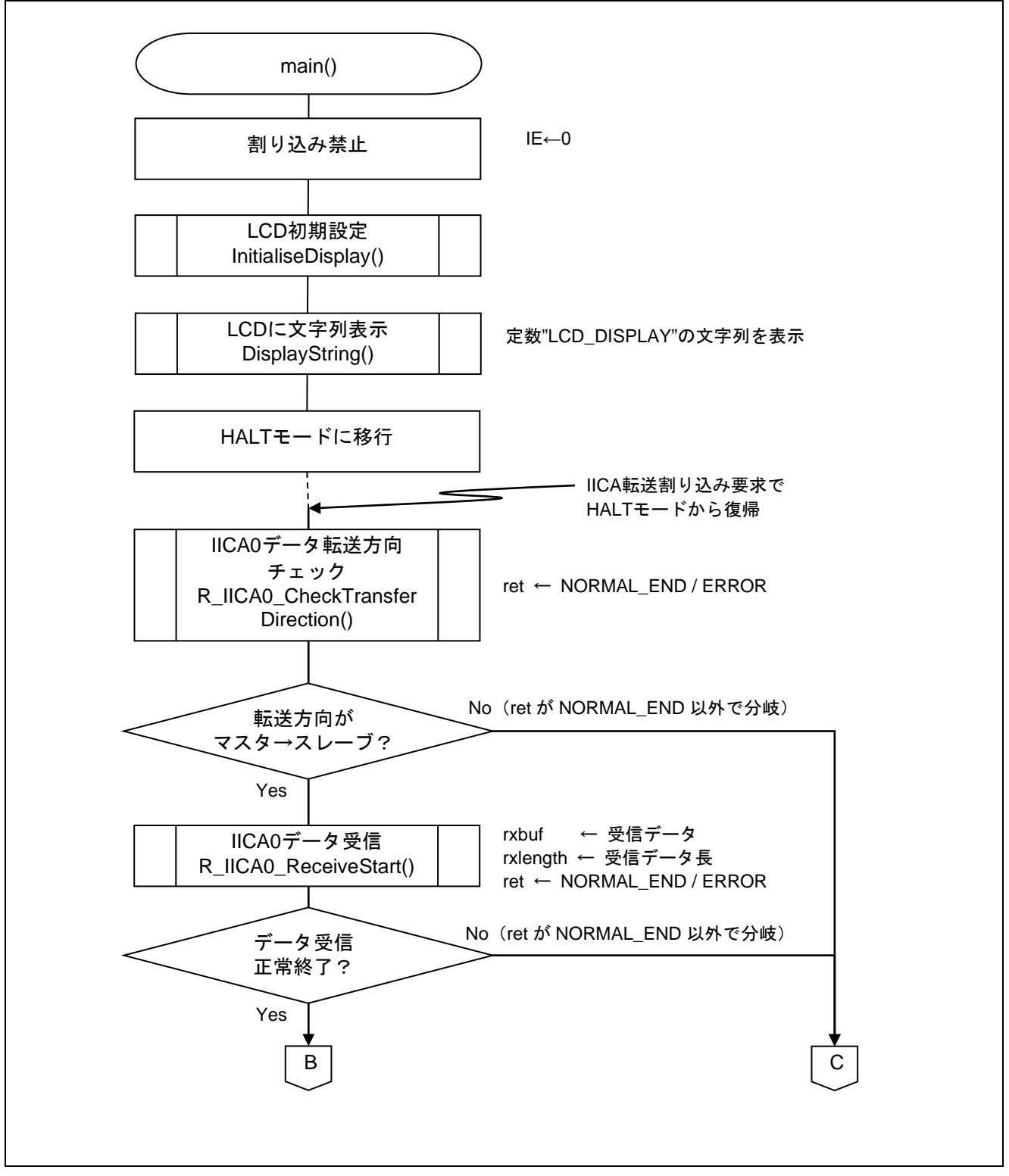

<span id="page-31-2"></span><span id="page-31-1"></span>図 5.8 メイン処理(1/2)

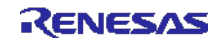

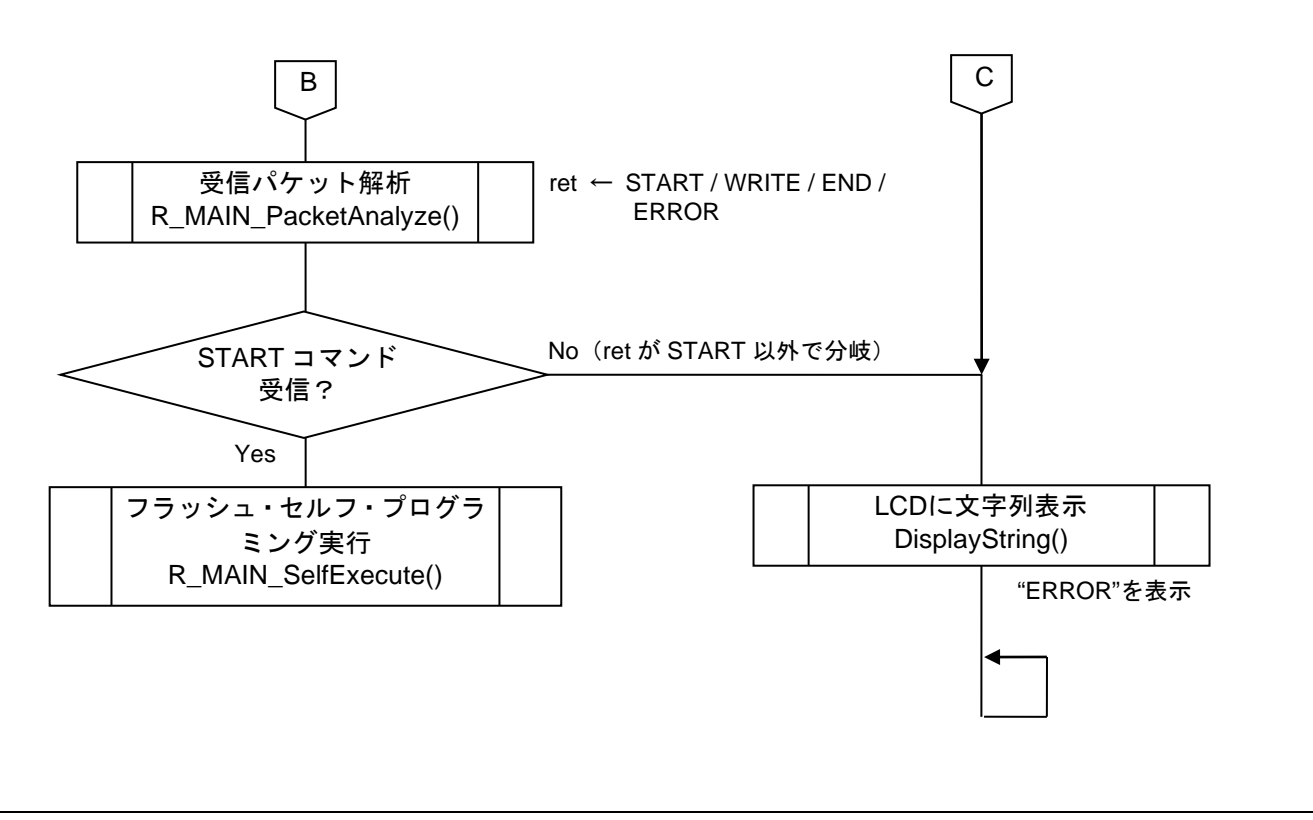

<span id="page-32-1"></span><span id="page-32-0"></span>図 5.9 メイン処理(2/2)

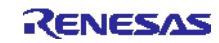

#### <span id="page-33-0"></span>5.11.7 IICA0 データ転送方向チェック

図 [5.10](#page-33-1)にIICA0[データ転送方向チェックの](#page-33-2)フローチャートを示します。

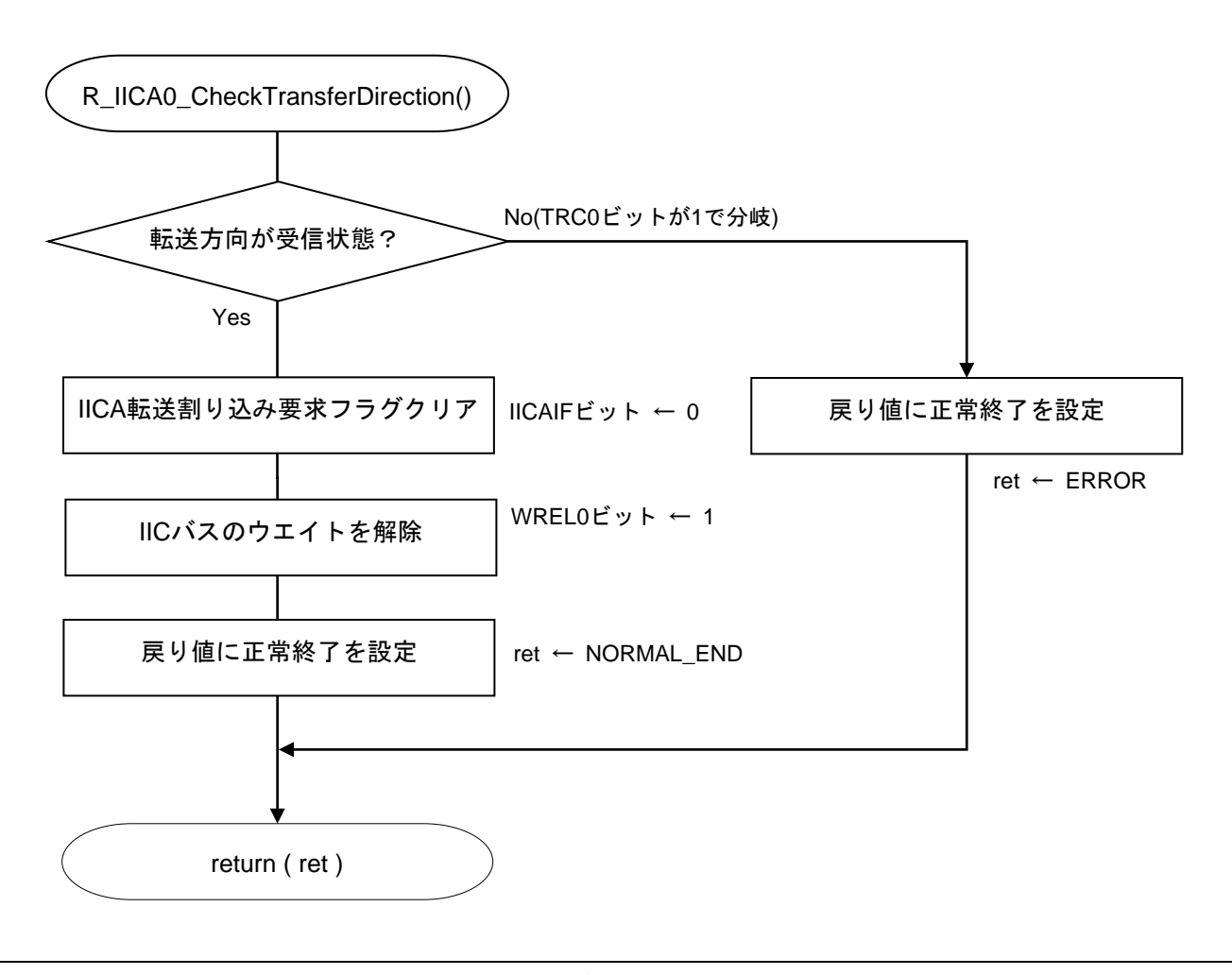

<span id="page-33-2"></span><span id="page-33-1"></span>図 5.10 IICA0 データ転送方向チェック

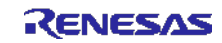

#### <span id="page-34-0"></span>5.11.8 IICA0 データ受信

図 [5.11](#page-34-1)にIICA0[データ受信](#page-34-2)(1/3)、図 [5.12](#page-35-0)にIICA0[データ受信](#page-35-1)(2/3)、図 [5.13](#page-36-0)にIICA0[データ受信](#page-36-1)(3/3)のフロー チャートを示します。

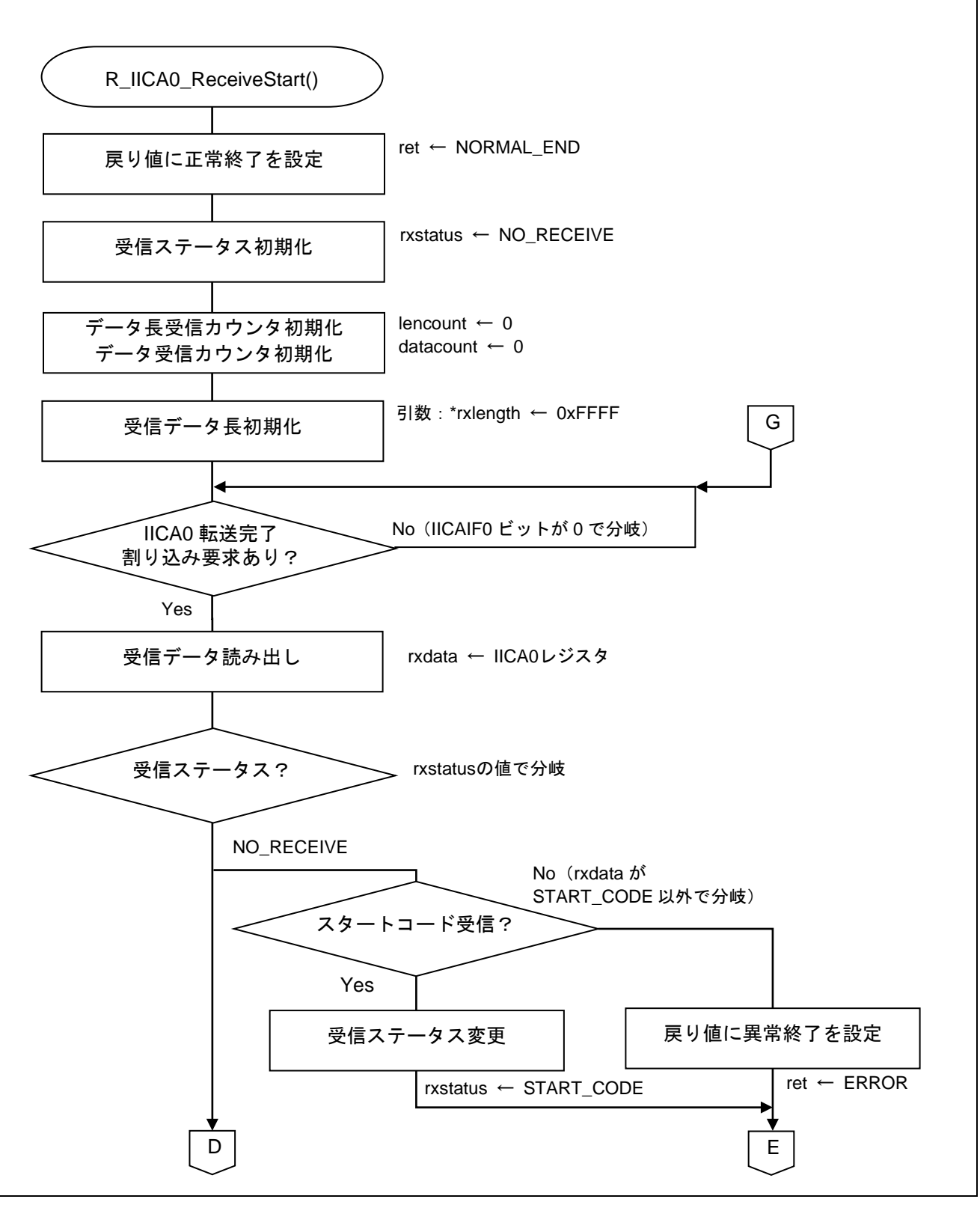

<span id="page-34-2"></span><span id="page-34-1"></span>図 5.11 IICA0 データ受信(1/3)

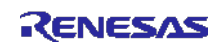

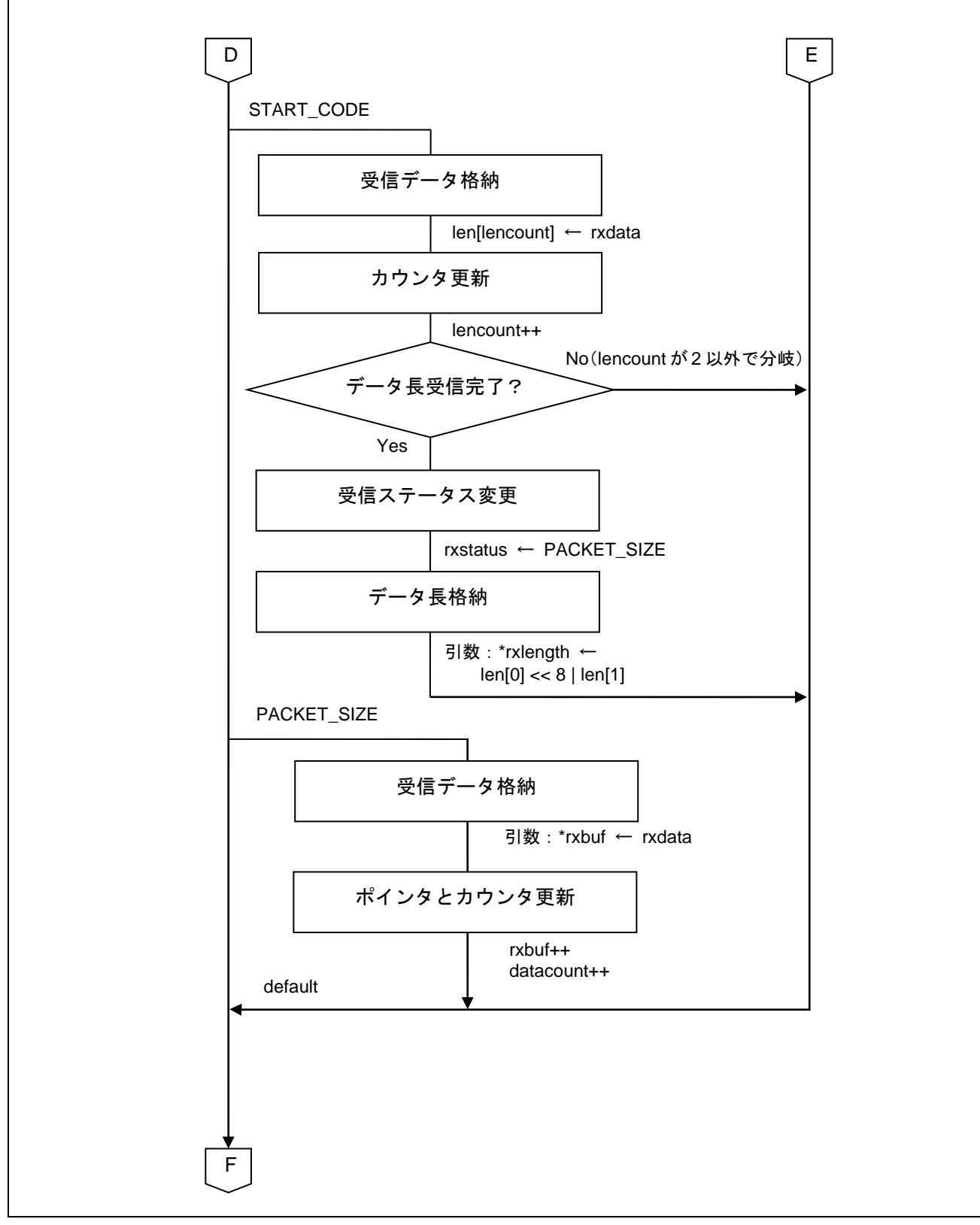

## <span id="page-35-1"></span><span id="page-35-0"></span>図 5.12 IICA0 データ受信(2/3)

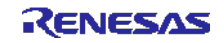

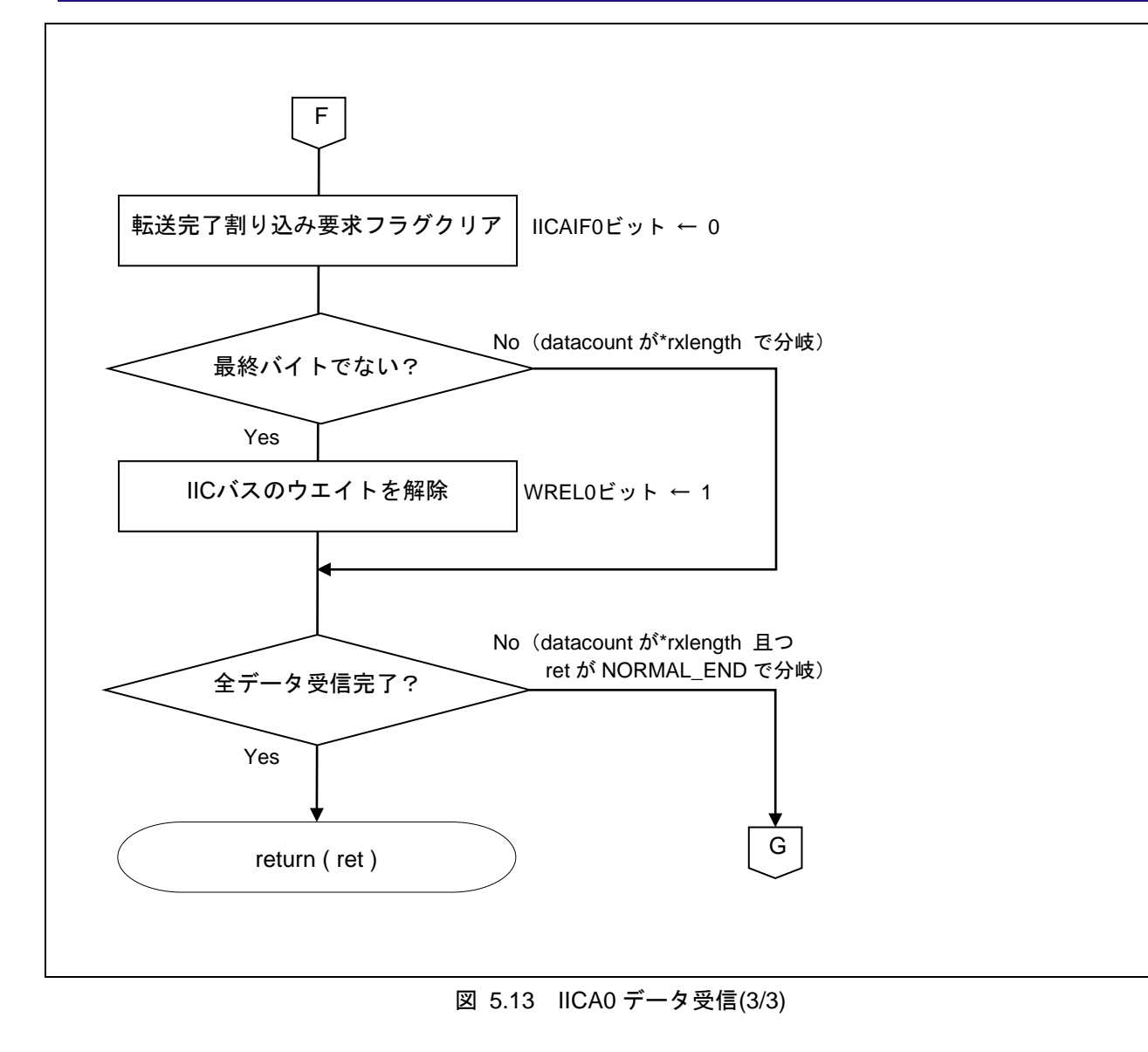

<span id="page-36-1"></span><span id="page-36-0"></span>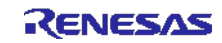

## <span id="page-37-0"></span>5.11.9 受信パケット解析

図 [5.14](#page-37-1)[に受信パケット解析の](#page-37-2)フローチャートを示します。

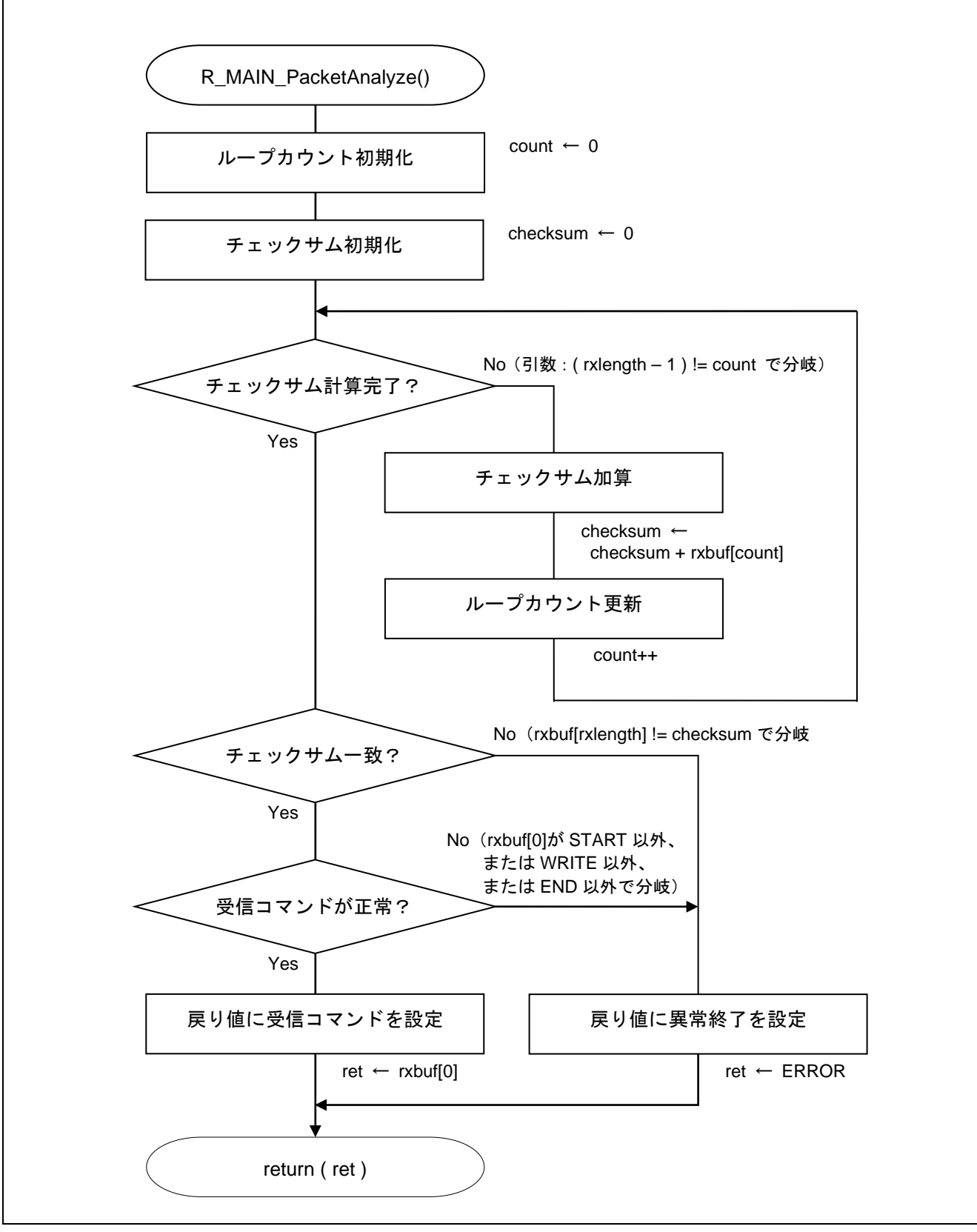

<span id="page-37-2"></span><span id="page-37-1"></span>図 5.14 受信パケット解析

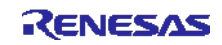

<span id="page-38-0"></span>5.11.10 フラッシュ・セルフ・プログラミング実行

図 [5.15](#page-38-1)[にフラッシュ・セルフ・プログラミング実行の](#page-38-2)フローチャートを示します。

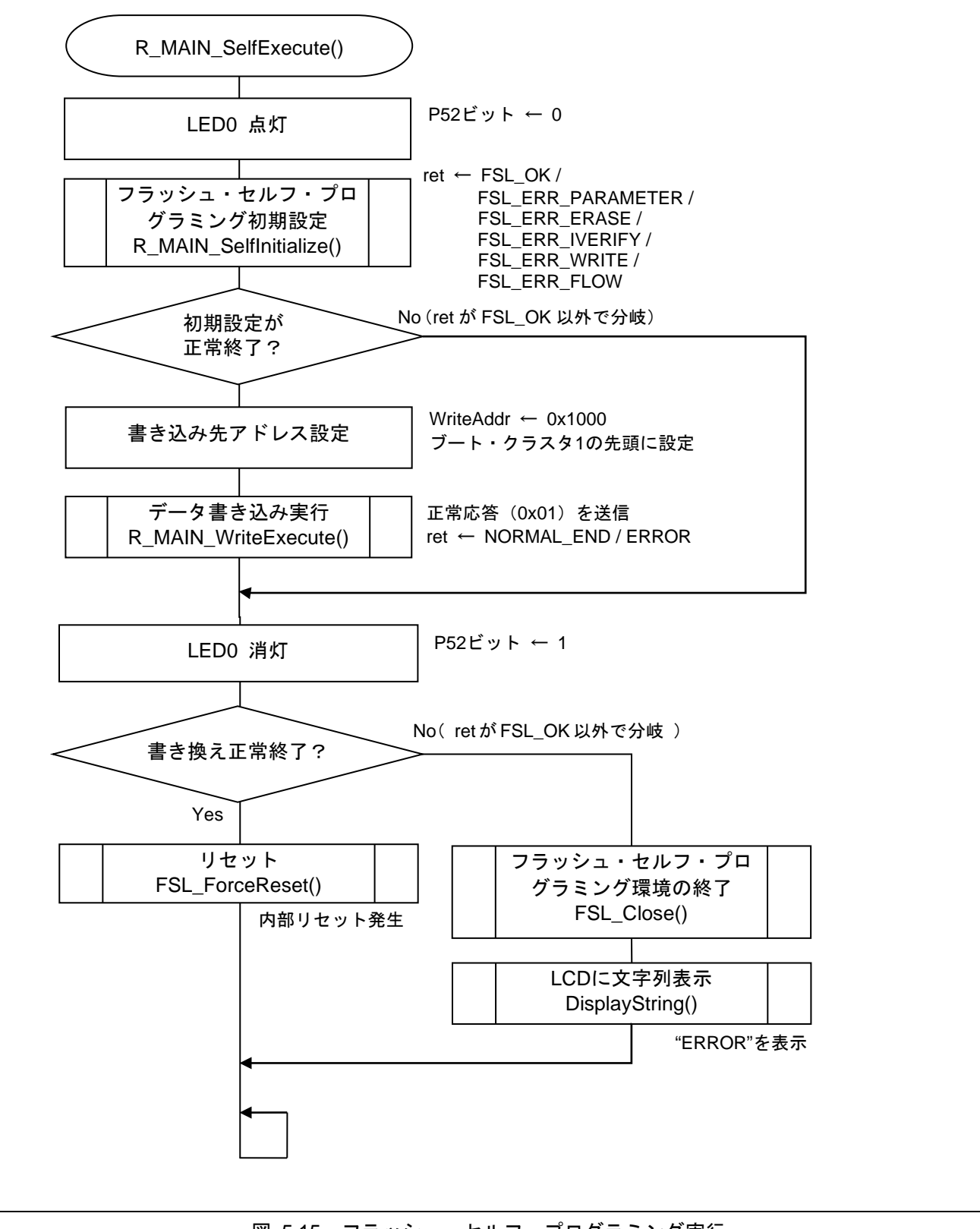

<span id="page-38-2"></span><span id="page-38-1"></span>図 5.15 フラッシュ・セルフ・プログラミング実行

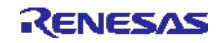

#### <span id="page-39-0"></span>5.11.11 フラッシュ・セルフ・プログラミング初期設定

図 [5.16](#page-39-1)[にフラッシュ・セルフ・プログラミング初期設定](#page-39-2)(1/2)、図 [5.17](#page-40-0)[にフラッシュ・セルフ・プログラミ](#page-40-1) [ング初期設定](#page-40-1)(2/2)のフローチャートを示します。

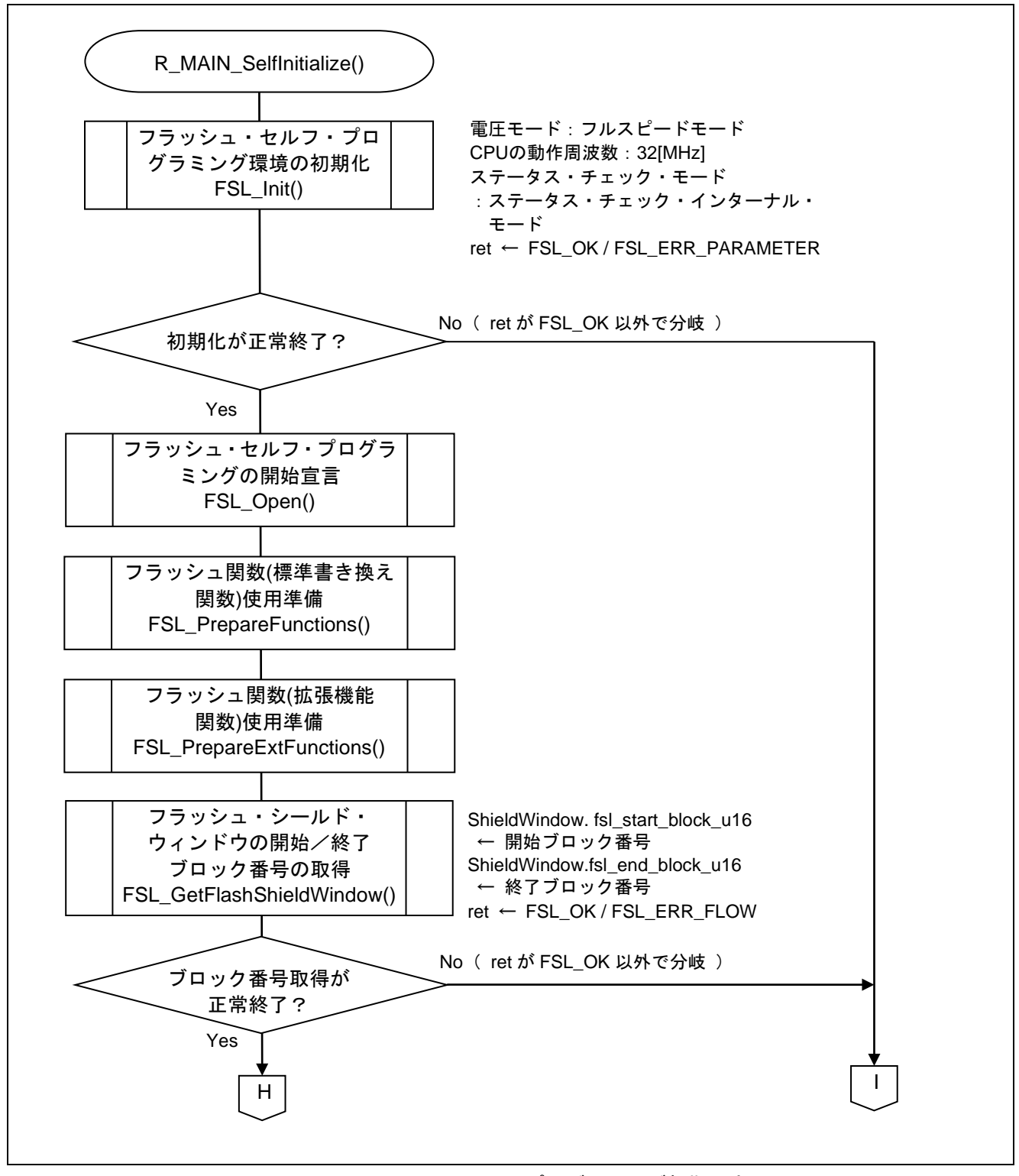

<span id="page-39-2"></span><span id="page-39-1"></span>図 5.16 フラッシュ・セルフ・プログラミング初期設定(1/2)

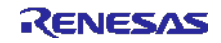

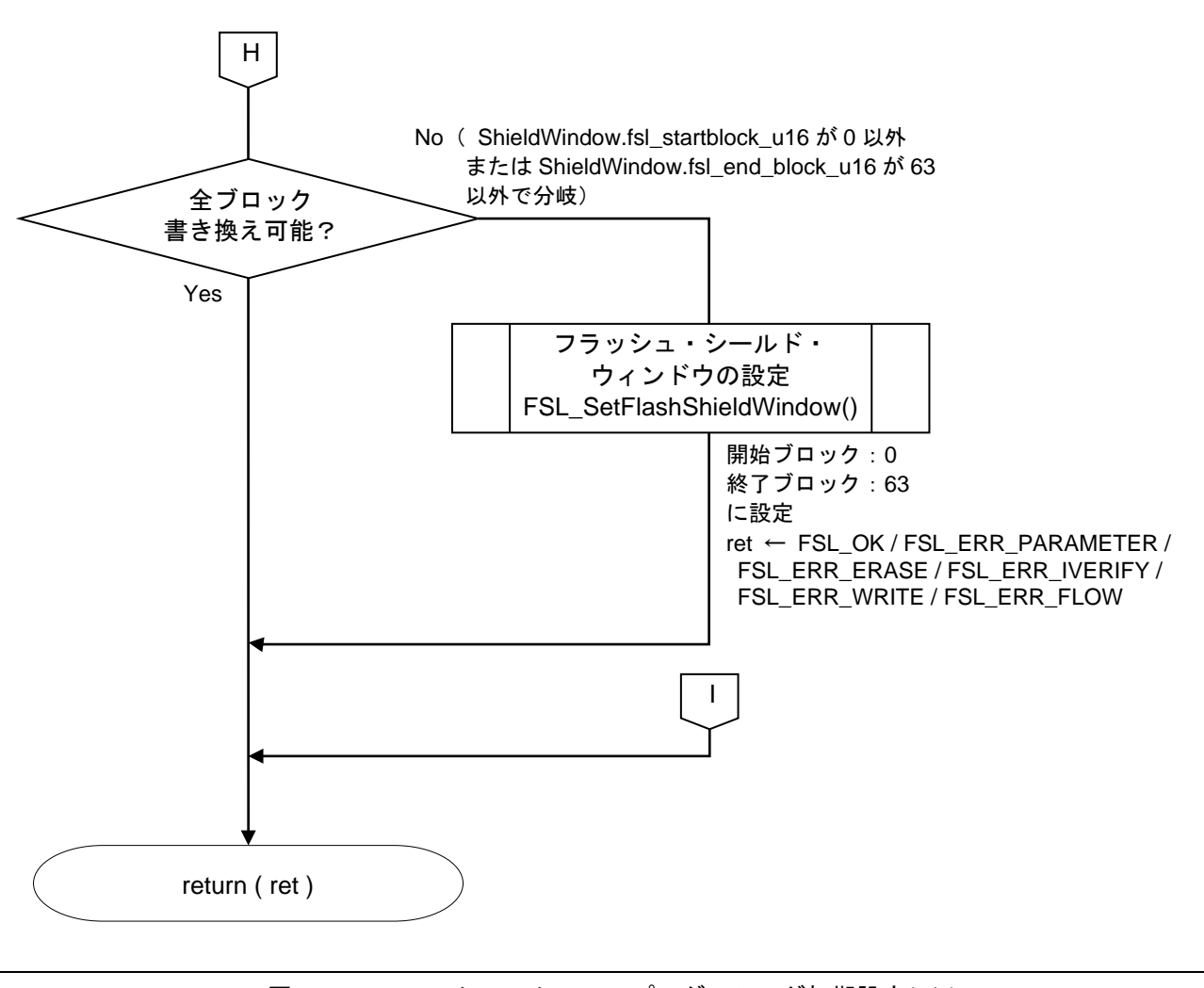

<span id="page-40-1"></span><span id="page-40-0"></span>図 5.17 フラッシュ・セルフ・プログラミング初期設定(2/2)

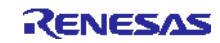

### <span id="page-41-0"></span>5.11.12 フラッシュ書き換え実行

図 [5.18](#page-41-1)[にフラッシュ書き換え実行](#page-41-2)(1/3)、図 [5.19](#page-42-0)[にフラッシュ書き換え実行](#page-42-1)(2/3)、図 [5.20](#page-43-0)[にフラッシュ書き](#page-43-1) [換え](#page-43-1)(3/3)のフローチャートを示します。

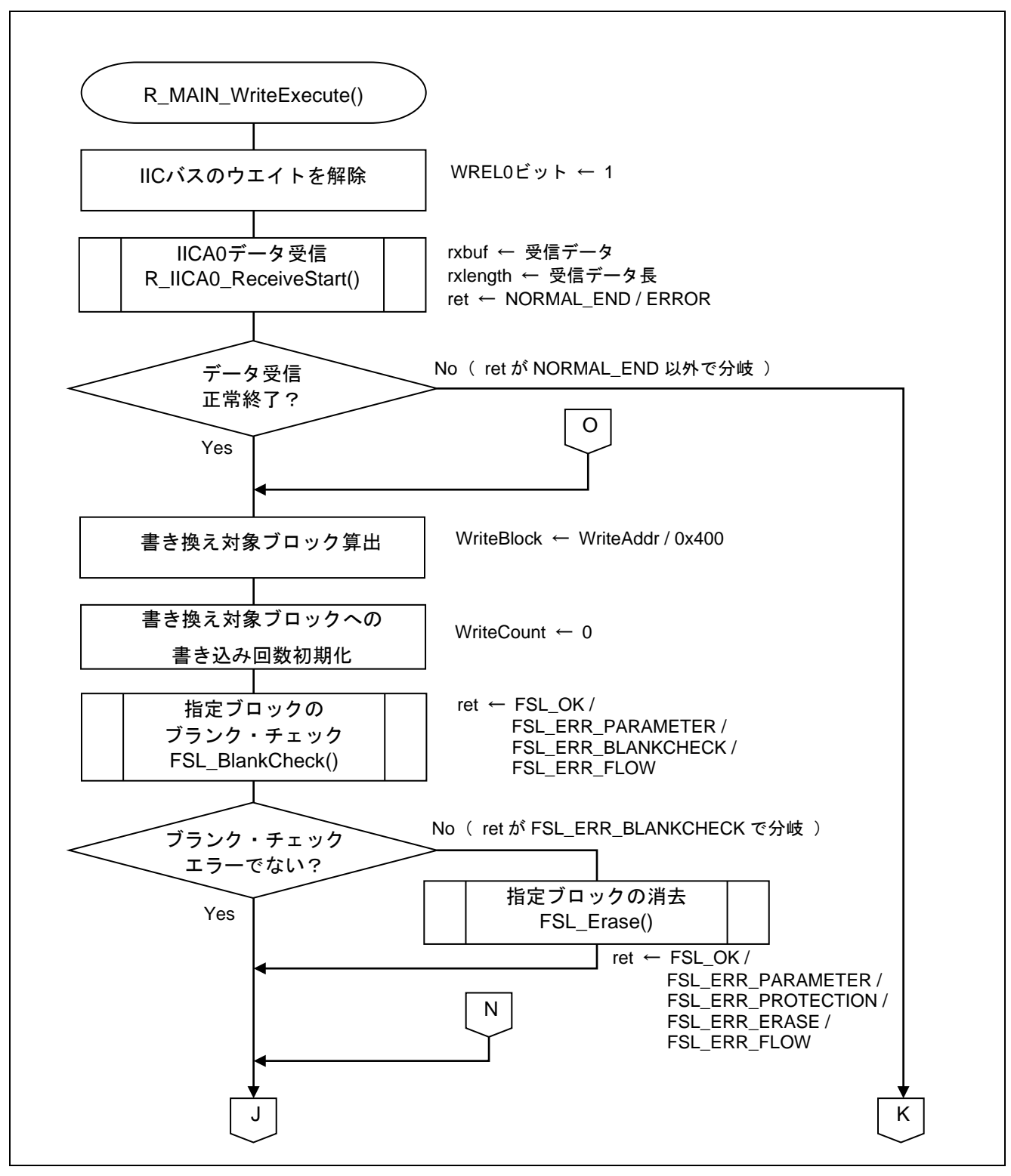

<span id="page-41-2"></span><span id="page-41-1"></span>図 5.18 フラッシュ書き換え実行(1/3)

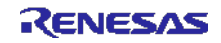

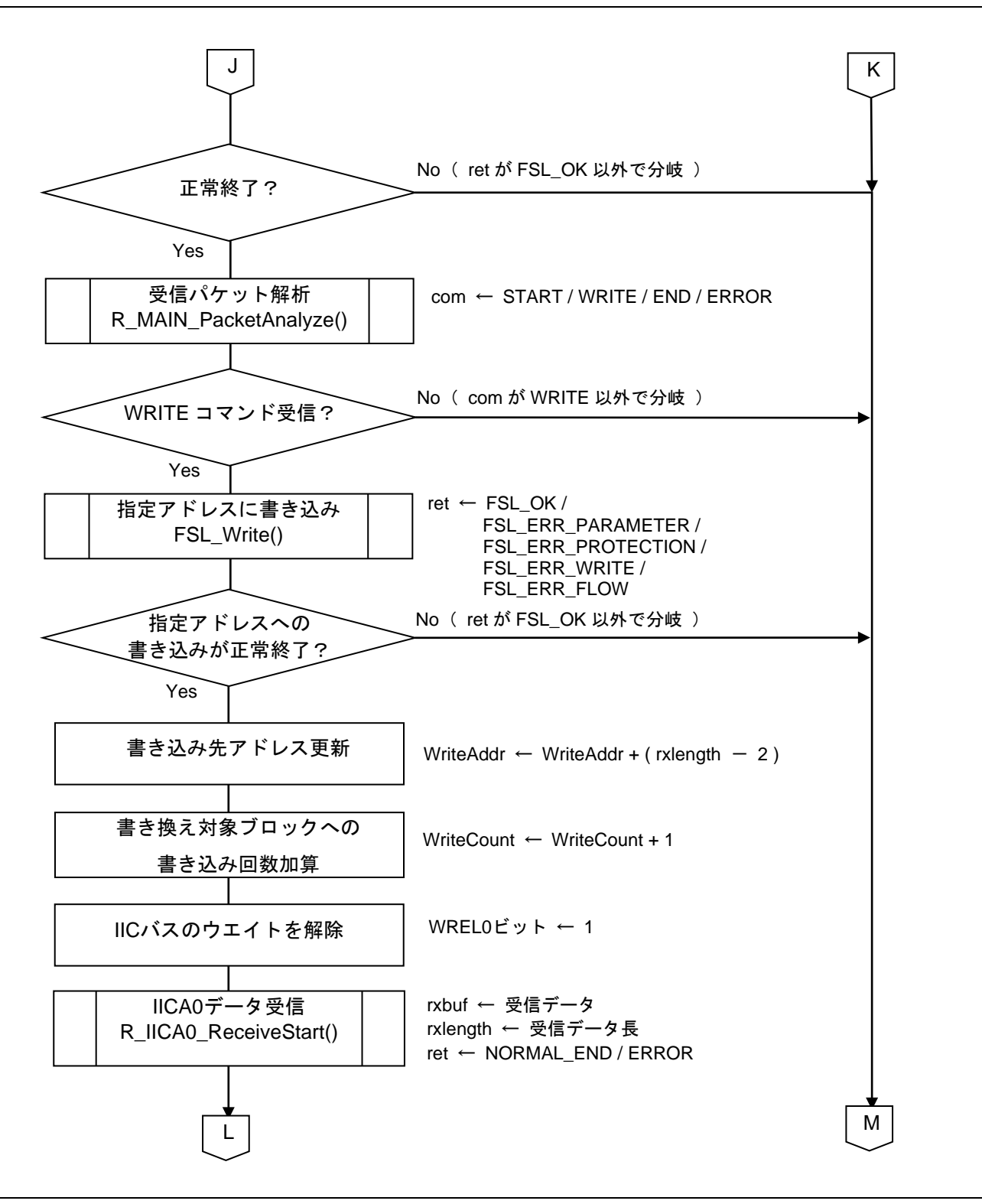

<span id="page-42-1"></span><span id="page-42-0"></span>図 5.19 フラッシュ書き換え実行(2/3)

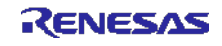

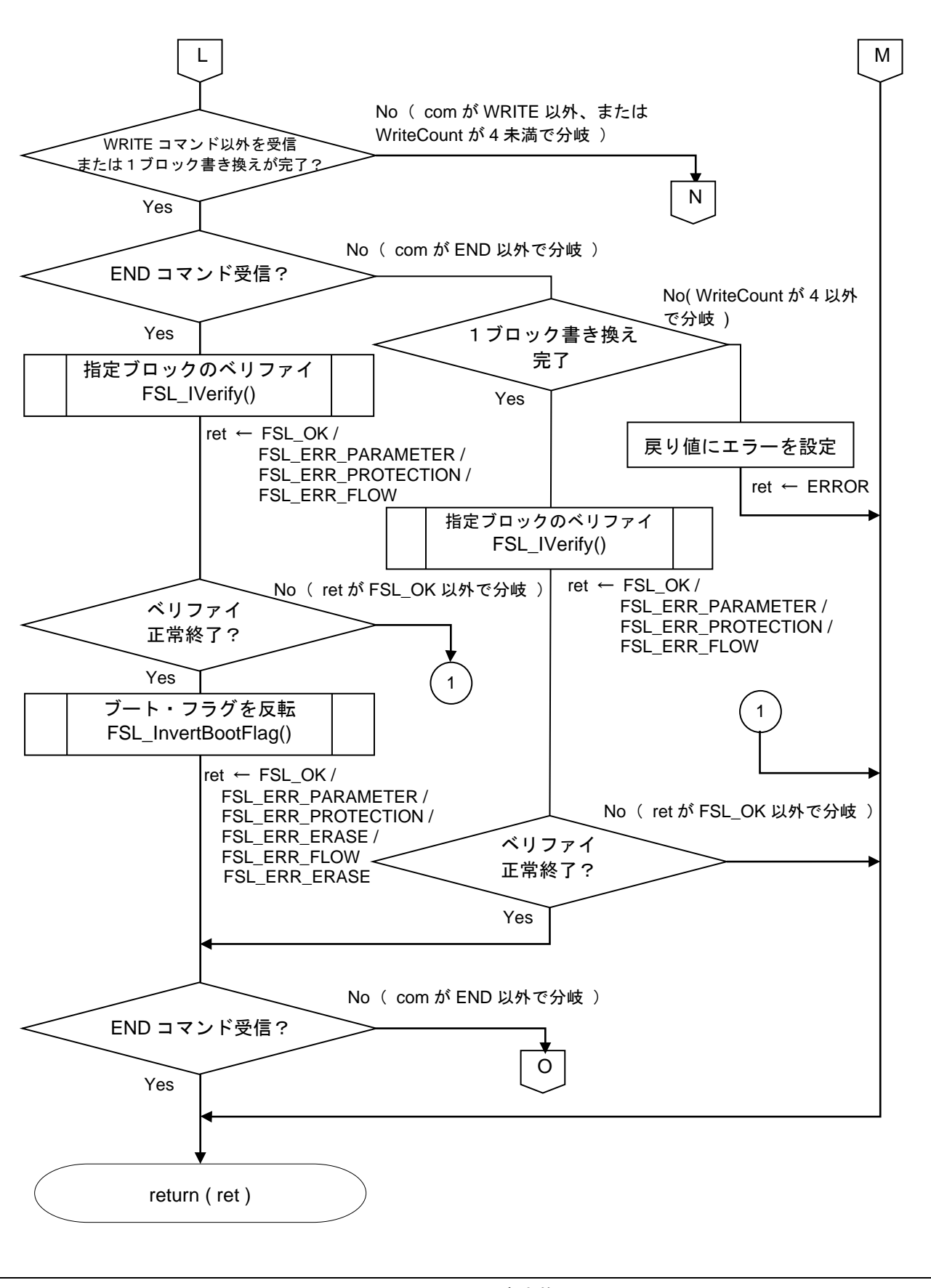

#### <span id="page-43-1"></span><span id="page-43-0"></span>図 5.20 フラッシュ書き換え(3/3)

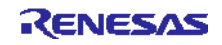

#### <span id="page-44-0"></span>5.12 動作確認方法

サンプル・プログラムの r cg\_userdefine.h で定義されている定数 LCD DISPLAY の文字列を変更し、プロ ジェクトをリビルドします。作成された HEX ファイルを書き換え用データとして送信側から送信することで、 フラッシュ・セルフ・プログラミングが行われます。送信側と本サンプル・プログラムの通信仕様は、「[5.1](#page-13-1) [通信仕様」](#page-13-1)を参照してください。

例として、定数 LCD\_DISPLAY を"Ver 2.0 "に変更した場合の動作は以下のようになります。

- (1) LCD に"Ver 1.0"と表示されます。 本サンプル・プログラムでは、定数 LCD\_DISPLAY に"Ver 1.0 "を定義しています。
- (2) 送信側から START コマンドを送信し、通信動作を開始します。 START コマンド送信以降は、「4.1 通信仕様」の通りに送信側と本サンプル・プログラムで通信を行 います。
- (3) WRITE コマンドと書き換え用データを受信し、フラッシュ・セルフ・プログラミングを開始すると、 RSK ボード上の LED0 が点灯します。
- (4) END コマンドを受信すると、LED0 が消灯します。
- (5) リセットが発生し、LCD に"Ver 2.0 "と表示されます。

#### <span id="page-44-1"></span>5.12.1 デバッガで動作確認を行う場合

デバッガ (E1 エミュレータ)接続状態でフラッシュ・セルフ・プログラミングを実行した場合、書き換え 後はデバッガでプログラムの実行を正常に確認できなくなります。書き換え後もデバッガでプログラムの実 行を確認する場合には、書き換え用データとして用いる HEX ファイルを、CS+から出力された状態から変更 を加える必要があります。

具体的には、以下のようにリセット・ベクタ (アドレス 0x00000) をモニタ・プログラムの配置アドレス に書き換え、モニタ・プログラム (アドレス 0x000CE ~ 0x0000D3) 部分も変更を加える必要があります。

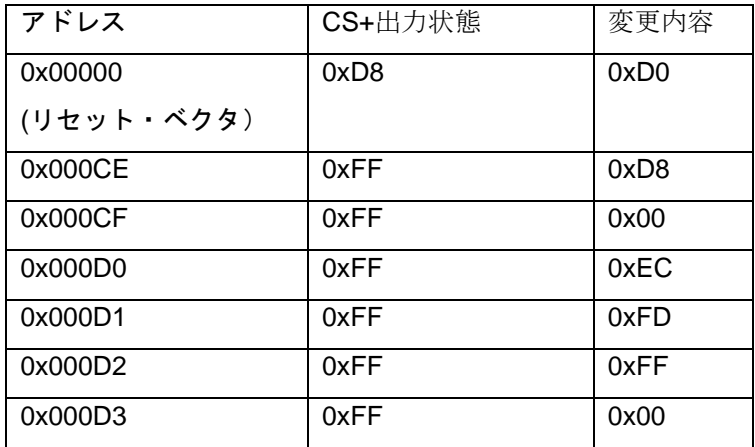

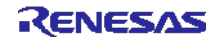

Г

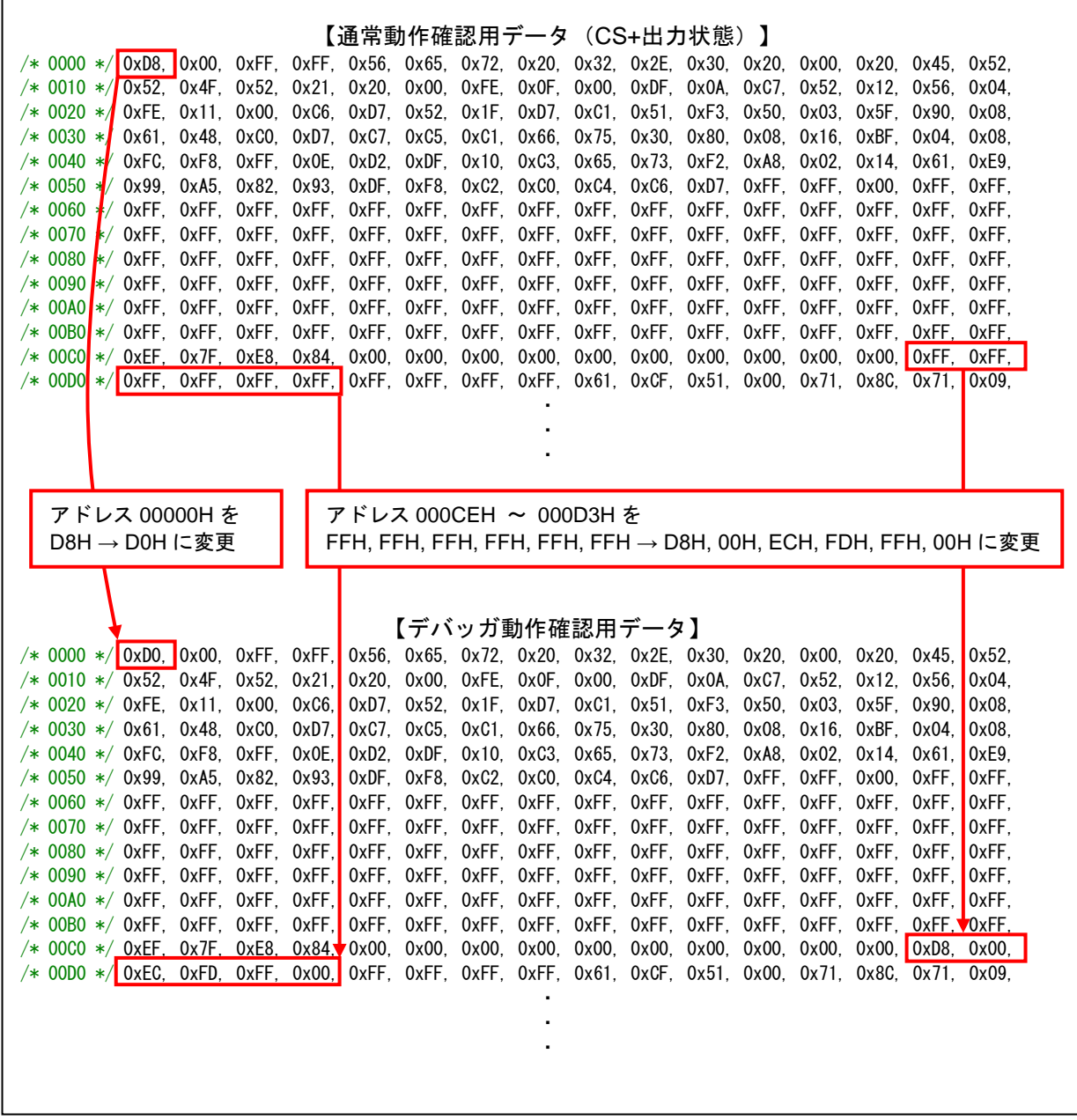

<span id="page-45-0"></span>また、本サンプル・プログラムでは、ブート・クラスタ 1 の書き換えを行った後にブート・フラグを切り 替えてリセットを発生させ、ブート・スワップを行います。リセットの発生はフラッシュ・セルフ・プログ ラミング・ライブラリの FSL\_ForceReset 関数を使用しますが、デバッガ (E1 エミュレータ)接続時にこの 関数を実行した場合には Break が発生して処理が停止します。Break 発生以降は、デバッガから手動でリセッ トを実行後に再度プログラムを実行する必要があります。

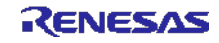

## 6. サンプルコード

サンプルコードは、ルネサス エレクトロニクスホームページから入手してください。

## <span id="page-46-0"></span>7. 参考ドキュメント

RL78/G13 ユーザーズマニュアル ハードウエア編(R01UH0146J) RL78 ファミリ ユーザーズマニュアル ソフトウエア編(R01US0015J) RL78 ファミリ フラッシュ・セルフ・プログラミング・ライブラリ Type01 ユーザーズマニュアル (R01US0050J)

(最新版をルネサス エレクトロニクスホームページから入手してください。)

テクニカルアップデート/テクニカルニュース

(最新の情報をルネサス エレクトロニクスホームページから入手してください。)

## ホームページとサポート窓口

ルネサス エレクトロニクスホームページ <http://japan.renesas.com/>

お問合せ先 <http://japan.renesas.com/inquiry>

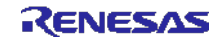

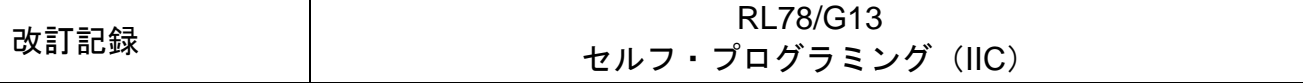

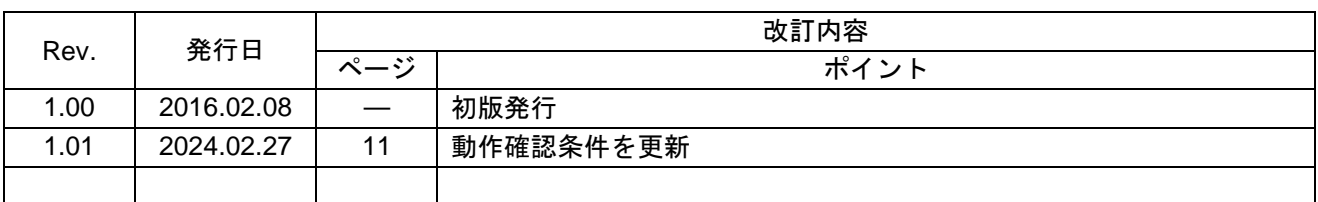

すべての商標および登録商標は、それぞれの所有者に帰属します。

#### 製品ご使用上の注意事項

ここでは、マイコン製品全体に適用する「使用上の注意事項」について説明します。個別の使用上の注意事項については、本ドキュメントおよびテク ニカルアップデートを参照してください。

1. 静電気対策

CMOS 製品の取り扱いの際は静電気防止を心がけてください。CMOS 製品は強い静電気によってゲート絶縁破壊を生じることがあります。運搬や保 存の際には、当社が出荷梱包に使用している導電性のトレーやマガジンケース、導電性の緩衝材、金属ケースなどを利用し、組み立て工程にはアー スを施してください。プラスチック板上に放置したり、端子を触ったりしないでください。また、CMOS 製品を実装したボードについても同様の扱 いをしてください。

2. 電源投入時の処置

電源投入時は、製品の状態は不定です。電源投入時には、LSI の内部回路の状態は不確定であり、レジスタの設定や各端子の状態は不定です。外部 リセット端子でリセットする製品の場合、電源投入からリセットが有効になるまでの期間、端子の状態は保証できません。同様に、内蔵パワーオン リセット機能を使用してリセットする製品の場合、電源投入からリセットのかかる一定電圧に達するまでの期間、端子の状態は保証できません。

3. 電源オフ時における入力信号

当該製品の電源がオフ状態のときに、入力信号や入出力プルアップ電源を入れないでください。入力信号や入出力プルアップ電源からの電流注入に より、誤動作を引き起こしたり、異常電流が流れ内部素子を劣化させたりする場合があります。資料中に「電源オフ時における入力信号」について の記載のある製品は、その内容を守ってください。

4. 未使用端子の処理

未使用端子は、「未使用端子の処理」に従って処理してください。CMOS 製品の入力端子のインピーダンスは、一般に、ハイインピーダンスとなっ ています。未使用端子を開放状態で動作させると、誘導現象により、LSI 周辺のノイズが印加され、LSI 内部で貫通電流が流れたり、入力信号と認識 されて誤動作を起こす恐れがあります。

5. クロックについて

リセット時は、クロックが安定した後、リセットを解除してください。プログラム実行中のクロック切り替え時は、切り替え先クロックが安定した 後に切り替えてください。リセット時、外部発振子(または外部発振回路)を用いたクロックで動作を開始するシステムでは、クロックが十分安定 した後、リセットを解除してください。また、プログラムの途中で外部発振子(または外部発振回路)を用いたクロックに切り替える場合は、切り 替え先のクロックが十分安定してから切り替えてください。

6. 入力端子の印加波形

入力ノイズや反射波による波形歪みは誤動作の原因になりますので注意してください。CMOS 製品の入力がノイズなどに起因して、VIL (Max.) か ら VIH (Min.) までの領域にとどまるような場合は、誤動作を引き起こす恐れがあります。入力レベルが固定の場合はもちろん、VIL (Max.)から VIH (Min.)までの領域を通過する遷移期間中にチャタリングノイズなどが入らないように使用してください。

7. リザーブアドレス(予約領域)のアクセス禁止 リザーブアドレス(予約領域)のアクセスを禁止します。アドレス領域には、将来の拡張機能用に割り付けられている リザーブアドレス (予約領 域)があります。これらのアドレスをアクセスしたときの動作については、保証できませんので、アクセスしないようにしてください。

8. 製品間の相違について

型名の異なる製品に変更する場合は、製品型名ごとにシステム評価試験を実施してください。同じグループのマイコンでも型名が違うと、フラッ シュメモリ、レイアウトパターンの相違などにより、電気的特性の範囲で、特性値、動作マージン、ノイズ耐量、ノイズ幅射量などが異なる場合が あります。型名が違う製品に変更する場合は、個々の製品ごとにシステム評価試験を実施してください。

## ご注意書き

- 1. 本資料に記載された回路、ソフトウェアおよびこれらに関連する情報は、半導体製品の動作例、応用例を説明するものです。回路、ソフトウェアお よびこれらに関連する情報を使用する場合、お客様の責任において、お客様の機器・システムを設計ください。これらの使用に起因して生じた損害 (お客様または第三者いずれに生じた損害も含みます。以下同じです。)に関し、当社は、一切その責任を負いません。
- 2. 当社製品または本資料に記載された製品デ-タ、図、表、プログラム、アルゴリズム、応用回路例等の情報の使用に起因して発生した第三者の特許 権、著作権その他の知的財産権に対する侵害またはこれらに関する紛争について、当社は、何らの保証を行うものではなく、また責任を負うもので はありません。
- 3. 当社は、本資料に基づき当社または第三者の特許権、著作権その他の知的財産権を何ら許諾するものではありません。
- 4. 当社製品を組み込んだ製品の輸出入、製造、販売、利用、配布その他の行為を行うにあたり、第三者保有の技術の利用に関するライセンスが必要と なる場合、当該ライセンス取得の判断および取得はお客様の責任において行ってください。
- 5. 当社製品を、全部または一部を問わず、改造、改変、複製、リバースエンジニアリング、その他、不適切に使用しないでください。かかる改造、改 変、複製、リバースエンジニアリング等により生じた損害に関し、当社は、一切その責任を負いません。
- 6. 当社は、当社製品の品質水準を「標準水準」および「高品質水準」に分類しており、各品質水準は、以下に示す用途に製品が使用されることを意図 しております。

標準水準: コンピュータ、OA 機器、通信機器、計測機器、AV 機器、家電、工作機械、パーソナル機器、産業用ロボット等 高品質水準:輸送機器(自動車、電車、船舶等)、交通制御(信号)、大規模通信機器、金融端末基幹システム、各種安全制御装置等 当社製品は、データシート等により高信頼性、Harsh environment 向け製品と定義しているものを除き、直接生命・身体に危害を及ぼす可能性のあ る機器・システム(生命維持装置、人体に埋め込み使用するもの等)、もしくは多大な物的損害を発生させるおそれのある機器・システム(宇宙機 器と、海底中継器、原子力制御システム、航空機制御システム、プラント基幹システム、軍事機器等)に使用されることを意図しておらず、これら の用途に使用することは想定していません。たとえ、当社が想定していない用途に当社製品を使用したことにより損害が生じても、当社は一切その 責任を負いません。

- 7. あらゆる半導体製品は、外部攻撃からの安全性を 100%保証されているわけではありません。当社ハードウェア/ソフトウェア製品にはセキュリ ティ対策が組み込まれているものもありますが、これによって、当社は、セキュリティ脆弱性または侵害(当社製品または当社製品が使用されてい るシステムに対する不正アクセス・不正使用を含みますが、これに限りません。)から生じる責任を負うものではありません。当社は、当社製品ま たは当社製品が使用されたあらゆるシステムが、不正な改変、攻撃、ウイルス、干渉、ハッキング、データの破壊または窃盗その他の不正な侵入行 為(「脆弱性問題」といいます。)によって影響を受けないことを保証しません。当社は、脆弱性問題に起因しまたはこれに関連して生じた損害に ついて、一切責任を負いません。また、法令において認められる限りにおいて、本資料および当社ハードウェア/ソフトウェア製品について、商品 性および特定目的との合致に関する保証ならびに第三者の権利を侵害しないことの保証を含め、明示または黙示のいかなる保証も行いません。
- 8. 当社製品をご使用の際は、最新の製品情報(データシート、ユーザーズマニュアル、アプリケーションノート、信頼性ハンドブックに記載の「半導 体デバイスの使用上の一般的な注意事項」等)をご確認の上、当社が指定する最大定格、動作電源電圧範囲、放熱特性、実装条件その他指定条件の 範囲内でご使用ください。指定条件の範囲を超えて当社製品をご使用された場合の故障、誤動作の不具合および事故につきましては、当社は、一切 その責任を負いません。
- 9. 当社は、当社製品の品質および信頼性の向上に努めていますが、半導体製品はある確率で故障が発生したり、使用条件によっては誤動作したりする 場合があります。また、当社製品は、データシート等において高信頼性、Harsh environment 向け製品と定義しているものを除き、耐放射線設計を 行っておりません。仮に当社製品の故障または誤動作が生じた場合であっても、人身事故、火災事故その他社会的損害等を生じさせないよう、お客 様の責任において、冗長設計、延焼対策設計、誤動作防止設計等の安全設計およびエージング処理等、お客様の機器・システムとしての出荷保証を 行ってください。特に、マイコンソフトウェアは、単独での検証は困難なため、お客様の機器・システムとしての安全検証をお客様の責任で行って ください。
- 10. 当社製品の環境適合性等の詳細につきましては、製品個別に必ず当社営業窓口までお問合せください。ご使用に際しては、特定の物質の含有・使用 を規制する RoHS 指令等、適用される環境関連法令を十分調査のうえ、かかる法令に適合するようご使用ください。かかる法令を遵守しないことに より生じた損害に関して、当社は、一切その責任を負いません。
- 11. 当社製品および技術を国内外の法令および規則により製造・使用・販売を禁止されている機器・システムに使用することはできません。当社製品お よび技術を輸出、販売または移転等する場合は、「外国為替及び外国貿易法」その他日本国および適用される外国の輸出管理関連法規を遵守し、そ れらの定めるところに従い必要な手続きを行ってください。
- 12. お客様が当社製品を第三者に転売等される場合には、事前に当該第三者に対して、本ご注意書き記載の諸条件を通知する責任を負うものといたしま す。
- 13. 本資料の全部または一部を当社の文書による事前の承諾を得ることなく転載または複製することを禁じます。
- 14. 本資料に記載されている内容または当社製品についてご不明な点がございましたら、当社の営業担当者までお問合せください。
- 注 1. 本資料において使用されている「当社」とは、ルネサス エレクトロニクス株式会社およびルネサス エレクトロニクス株式会社が直接的、間接的に 支配する会社をいいます。
- 注 2. 本資料において使用されている「当社製品」とは、注1において定義された当社の開発、製造製品をいいます。

(Rev.5.0-1 2020.10)

〒135-0061 東京都江東区豊洲 3-2-24(豊洲フォレシア)

#### [www.renesas.com](https://www.renesas.com/)

### 商標について

ルネサスおよびルネサスロゴはルネサス エレクトロニクス株式会社の 商標です。すべての商標および登録商標は、それぞれの所有者に帰属 します。

#### 本社所在地 おぼし お問合せ窓口 おおしょう おぼうしょう

弊社の製品や技術、ドキュメントの最新情報、最寄の営業お問合せ窓 口に関する情報などは、弊社ウェブサイトをご覧ください。 [www.renesas.com/contact/](http://www.renesas.com/contact/)